QUICK **INSTALL** GUIDE

# **Enphase Mobile Connect** Installation Guide (M1-06)

This guide provides instructions on how to install the Enphase™ Mobile Connect cell modem CELLMODEM-M1-06 family with the Enphase Envoy-S and the Enphase IQ Gateway for North America. This guide is intended for use by professional installation personnel. For details about the Envoy-S or IQ Gateway, refer to the Installation and Operation Manual. Read all safety warnings before installing the Enphase Mobile Connect cell modem (hereafter referred to as Mobile Connect).

Visit Sprint.com (now part of T-Mobile) or ATT.com for a detailed coverage

The basic cell modem plan is available for systems of up to 64 Enphase Microinverters. To monitor systems of more than 64 microinverters, additional charges apply.

#### **The Enphase Mobile Connect cannot be transferred to a different IQ Gateway after initial installation. Any attempt to do so will deactivate the modem.**

# **Installation Guidelines**

- Enphase recommends that you install the IQ Gateway (Or Envoy-S) and the Enphase Mobile Connect in a non-metal enclosure.
- For outdoor installations, you must use an outdoor rated enclosure.
- Only IQ Gateway software 7.X and later support the CELLMODEM-M1-06.Updating IQ Gateway software can take up to 30 minutes,so be sure to do this before installing Enphase Mobile Connect CELLMODEM-M1-06.

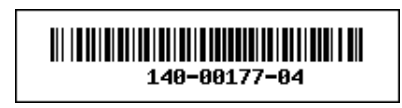

The Enphase Mobile Connect is a modem package that connects to the Enphase Envoy-S or IQ Gateway, and eliminates the need for an on-site Internet connection to monitor an Enphase Microinverter System. The addition of The Enphase Mobile Connect to an Enphase System enables greater installation flexibility and provides reliable system monitoring independent of the Internet service on site.

The Enphase Mobile Connect is preconfigured for data service and becomes activated when connected to the IQ Gateway.

The IQ Gateway collects module-level and system-level production data, and, if configured, consumption data, at predefined periods of time, typically at 15-minute intervals.

The report setting for an IQ Gateway with The Enphase Mobile Connect is low bandwidth mode, which transmits data to Enphase App four times a day. The transmission times occur within a five-minute window, at 3 am (03:00), 9 am (09:00), 3 pm (15:00), 9 pm (21:00). After transmission, the data may take several minutes to display in Enphase Enlighten™ monitoring platform.

# **About the Enphase Mobile Connect**

The IQ Gateway paired with the Enphase Mobile Connect provides plug and play connectivity to the Enphase Enphase App monitoring platform. The Enphase Mobile Connect includes the following:

- 4G-LTE CAT M1/2G CELLMODEM-M1-06 family (indicated by SKU format CELLMODEM-M1-06-AB-CD, where AB and CD can change) with Five-year M2M data plan. CELLMODEM-M1-06-AT-05 has AT&T SIM and CELLMODEM-M1-06- SP-06 has T-Mobile data plan
- SIM card industrial grade, preconfigured, tested, and installed
- USB cable: 2.3 foot USB type A Female to Type A Male. The IQ Gateway connects to the modem using this cable, which also powers the modem.
- Mounting hardware (plastic mounting rail and two rivets)

Supported combiner models include IQ Combiner (X-IQ-AM1-240-B), IQ Combiner + (X-IQ-AM1-240-2), IQ Combiner 3 (X-IQ-AM1-240-3), IQ Combiner 3C (X-IQ-AM1-240-3C), IQ Combiner 3C-ES (X-IQ-AM1-240- 3C-ES), IQ Combiner 3-ES (X-IQ-AM1-240-3-ES), IQ Combiner 4 (X-IQ-AM1-240-4) and IQ Combiner 4C (X-IQ-AM1-240-4C).

Supported IQ Gateway models include IQ Gateway for North America (ENV-IQ-AM1-240), IQ Gateway-S Standard for North America (ENV-S-AB-120-A), IQ Gateway-S Metered for North America (ENV- S -AM1-120), IQ Gateway Standard for Rest of the World (ENV-S-WB-230), IQ Gateway Metered for Rest of the World (ENV-S-WM-230).

Both Sprint/T-Mobile and AT&T variants provide coverage in regions where there is adequate cellular service in installation area, including the US, Canada, Mexico, Puerto Rico, the US virgin islands, Australia, New Zealand, France, United Kingdom, Netherlands, Germany, Austria, Belgium, Switzerland, Spain, Portugal, and Italy.

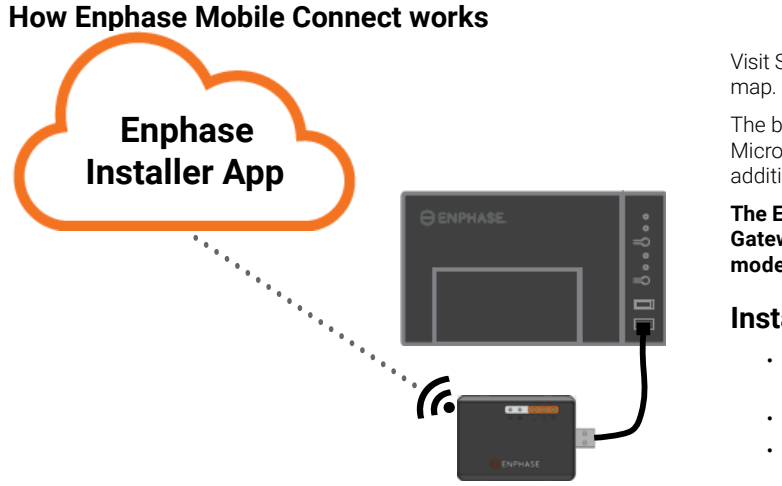

© 2021 Enphase Energy. All rights reserved. Enphase, the Enphase logo, Enphase IQ Gateway, IQ Combiner, IQ Microinverter, Installer Toolkit, Enlighten and other trademarks or service names are the trademarks of Enphase Energy, Inc. Data subject to change. Rev04-12-06-2021

#### **Environmental Protection**

ELECTRONIC DEVICE: DO NOT THROW AWAY. Waste elec trical products should not be disposed of with household waste. Refer to your local codes for disposal requirements.

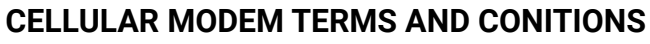

- 1. Place the mounting rail on the mounting surface.
	- Secure to the surface using the holes at each end of the mounting tab Slide the modem into the groove in the mounting rail.

These following Cellular Modem Terms and Conditions ("Terms and Conditions") will apply to anyone who purchases and/or uses ("you", "your") the Enphase Cell Modem to enable internet connectivity for an Enphase IQ Gateway device ("Cell Modem Terms"). These Cell Modem Terms are incorporated into and made an integral part of the Agreement.

- 1. **Cellular Modem Description, Use, Unauthorized Use Limitation on Use.** The Cellular Modem must be used only in conjunction with Enphase's IQ Gateway/IQ Combiner products. The Cellular Modem shall not be used for any unlawful purpose(s).
- 2. **Limited Warranty.** The Cellular Modem comes with and is covered by a 5-year Limited Warranty which is included in the standard Enphase Limited Warranty which can be found at [www.enphase.com/warranty](http://www.enphase.com/warranty) ("Limited Warranty"). Except as expressly provided in this Section, to the maximum extent permitted by applicable law, the Cellular Modem is provided on an "**AS IS**" basis without warranty whatsoever, and Enphase expressly disclaims all warranties, express, implied, and stat utory including the implied warranties of merchantability, satisfactory quality, fitness for a particular purpose, title, and non-infringement. Any use of the Cellular Modem other than as expressly stated in these Terms and Conditions shall constitute a breach of the limited warranty and render it null and void. The Cellular Modem will contain a SIM card provided by a network provider. The SIM Card (a) must not be removed from the Cellular Modem, nor (b) used with any other de vice. Any such removal or use shall constitute a breach of the limited Warranty and render the Limited Warranty null and void.
- 3. **Territory.** The Cellular Modem shall only be used in the countries list ed on this quick installation guide (QIG). Enphase in its sole discretion reserves the right to amend the QIG to add or delete counties wherein the Cellular Modem may be used.
- **Network Coverage.** Network Coverage is dependent upon network availability which is the responsibility of the network service provider. **Enphase shall have no responsibility, nor any liability to any end user for network service provider's non-coverage, lack of coverage, defective coverage, or termination of the coverage.**
- 5. **Connectivity.** Cellular Modem connectivity is subject to the telecom munication regulations and policies and terms of the network service providers, and the applicable laws of the country in which the Cell Modem is located and installed. **Enphase makes no representation or warranties as to such connectivity and Enphase shall have no responsibility, nor any liability to you for network service provider's failure to provide connectivity nor any responsibility or liability due to network service provider's termination of connectivity.**
- 6. **Acceptable Use Policy.** You must conform to the applicable accept able use policy ("AUP") posted on the applicable network providers website, and you alone will be responsible for ensuring compliance with its terms. You will indemnify, defend and hold Enphase harmless against any claims or losses suffered by Enphase because of your breach of the AUP.

#### **For Cell Modems with:**

 **AT & T connectivity** – The terms available at https://www.att.com/ legal/terms.aup.html shall apply.

 **T-Mobile connectivity** – The terms available at https://www.sprint. com/en/legal/acceptable-use-policy.html

#### **Mount the Modem on a Flat Surface**

You can also rest the modem on a flat, stable surface with the status LEDs pointing up.

# **A. Mounting the Modem**

Mount the modem in a supported IQ Combiner or place it on a flat surface.

#### **Inside IQ Combiner series**

- 1. Open the IQ Combiner and locate the mounting recess on the deadfront of the IQ Combiner.
- 2. Remove the black rivets and existing cellular modem (if pres -
- ent) from the IQ Combiner deadfront and discard them. **NOTE**: The rivets shipped with CELLMO - DEM-01, 03, and M1 are not compatible with CELLMODEM-M1-06. If you have CELLMODEM-01, 03 or M1 installed with the IQ combiner 3 or IQ combiner 4, remove the existing rivets and use the rivets shipped with CELLMODEM-M1-06. 3. Attach the mounting tab to the
- combiner using the included snap rivets. 4. Position the new modem
	- (CELLMODEM-M1-06) on the mountingtab and snap it on.

#### **Mounting the modem on a wall or flat surface**

Enphase recommends that you install the IQ Gateway and Mobile Connect in a non-metal enclosure. For outdoor installations, you must use an outdoor rated enclosure.(NEMA 3R/IP54) The IQ Gateway data sheets and installa tion guides list acceptable enclosure types. Mount the modem, either on a wall using the mounting rail, or placed on a flat level surface. You can mount the modem differently than described here.

# $\ominus$  ENPHASE

#### **Using a Mounting rail**

# **B. Connecting the USB Cable**

1. First, connect the USB cable to the USB port(s) on the IQ Gateway. 2. Then, connect the type A USB connector to the Enphase Mobile Connect.

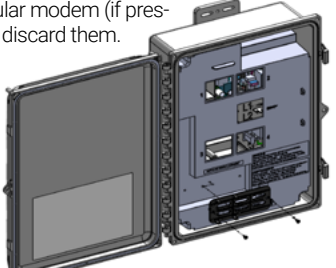

**WARNING: If you have already installed and connected the cellular modem to the IQ Gateway, do NOT move the modem to another IQ Gateway. This deactivates the modem.** 

An IQ Gateway with the Enphase Mobile Connect automatically reports to Enlighten. When the IQ Gateway establishes an Internet connection through the cellular modem, the IQ Gateway Network Communications LED  $\bigoplus$  lights solid green.

#### **C. Checking Connection Status and Cellular Signal Strength**

You can use the Enphase Installer App to check the modem status and cellular signal strength. The IQ Gateway's AP (Access Point) Wi-Fi network allows you to connect your mobile device (smart phone or tablet) to the IQ Gateway.

- 1. On the IQ Gateway, the AP Mode LED  $\bigoplus$  lights solid green when the network is available. If the AP Mode LED is not lit, press the **AP Mode** button.
- 2. On your mobile device, go to **Settings** and join the Wi-Fi network "Envoy\_nnnnnn" (where "nnnnnn" represents the final six digits of the IQ Gateway serial number).
- 3. Launch Enphase Installer App and tap Connect to IQ Gateway.
- 4. Tap **Network**.
- 5. Under **Network Configuration**, tap **Cellular**.

The app displays Connection Status and an indication of signal strength

6. Check the connection status and verify that signal strength is **at least two bars** for adequate data transmission.

# **Enphase Mobile Connect Dimensions**

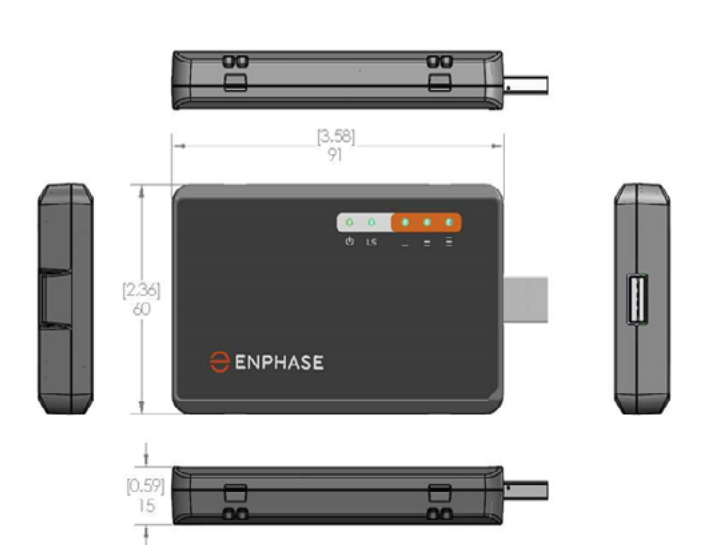

# **Checking the Cell Modem Status LEDs**

The modem has the following status LEDs

- Power
- $\cdot$  link
- Signal

The following tables list LED indicator status. The LEDs may be difficult to see if you view them from an angle. View the LEDs straight on.

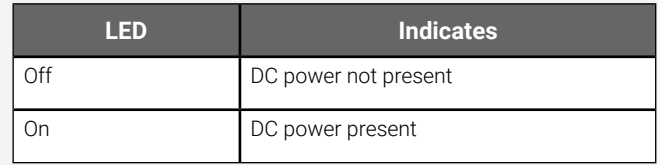

#### **Power**

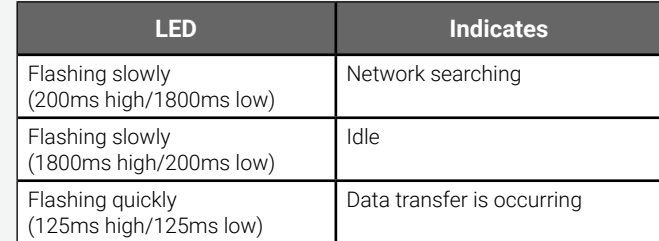

# **Link**

#### **Signal**

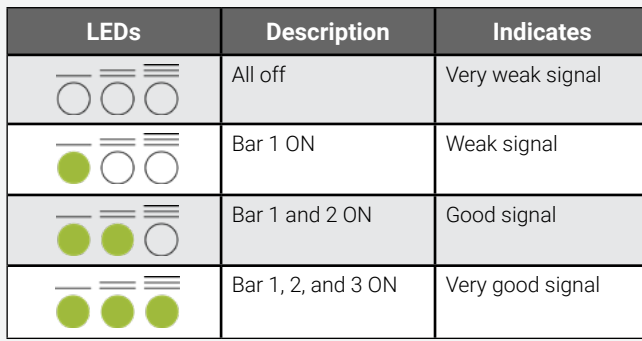

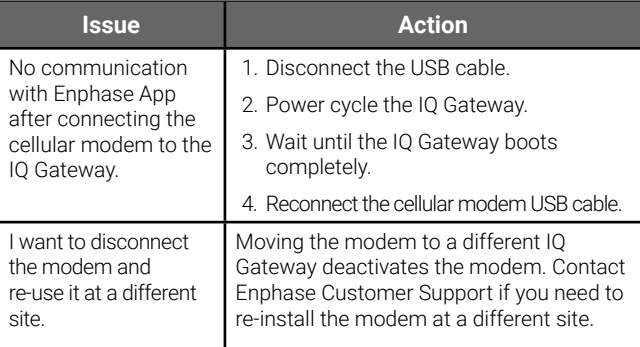

# **Troubleshooting**

These Enphase products do not contain the following banned chemicals:  $\cdot$  Lead<sup>1</sup>,  $[Pb] < 1000$  PPM

# **REGULATORY** NOTICES

#### **FCC Statement**

<sup>1</sup> Lead usage in some components is exempted by the following RoHS annex, therefore higher lead concentration would be found in some modules (>1000 PPM);

This equipment has been tested and found to comply with the limits for a Class B digital device, pursuant to part 15 of the FCC Rules. These limits are designed to provide reasonable protection against harmful interference in a residential installation. This equipment generates, uses and can radiate radio frequency energy and, if not installed and used in accordance with the instructions, may cause harmful interference to radio communications. However, there is no guarantee that interference will not occur in a particular installation. If this equipment does cause harmful interference to radio or television reception, which can be determined by turning the equipment off and on, you are encouraged to try to correct the interference by one or more of the following measures:

- Reorient or relocate the cell modem.
- Increase the separation between the equipment and the receiver.
- Connect the equipment into an outlet on a circuit different from that to which the receiver is connected.
- Contact Enphase Customer Support for assistance ([https://](https://enphase.com/contact/support) [enphase.com/contact/support](https://enphase.com/contact/support)).

Changes or modifications not expressly approved by the party responsible for compliance may void the user's authority to operate the equipment.

This Class B digital apparatus complies with Industry Canada ICES-003.

#### **EMC, Safety, and R&TTE Directive Compliance**

The CE mark is affixed to this product to confirm compliance with the following European Community Directives:

Council Directive 2004/108/EC of 15 December 2004 on the approximation of the laws of Member States relating to electromagnetic compatibility; and

Council Directive 2006/95/EC of 12 December 2006 on the harmonization of the laws of Member States relating to electrical equipment designed for use within certain voltage limits; and

Council Directive 2011/65/EU on the restriction of the use of certain hazardous substances in electrical and electronic equipment; and

Council Directive 1999/5/EC of 9 March 1999 on radio equipment and telecommunications terminal equipment and the mutual recognition of their conformity.

#### **Restriction of the Use of Hazardous Substances (RoHS)**

Enphase Energy, Inc. Certificate of Compliance 2011/65/EU

Enphase Energy, Inc. confirms that its embedded products comply with the chemical concentration limitations set forth in the directive 2011/65/EU of the European Parliament (Restriction of the use of certain Hazardous Substances in electrical and electronic equipment - RoHS).

- Mercury, [Hg] < 1000 PPM
- Hexavalent Chromium, [Cr+6] < 1000 PPM
- Cadmium, [Cd] < 100 PPM
- Polybrominated Biphenyl, [PBB] < 1000 PPM
- Polybrominated Diphenyl Ether, [PBDE] < 1000 PPM

Environmental Considerations:

- Moisture Sensitivity Level (MSL) =1
- Maximum Soldering Temperature = 260C (in SMT reflow oven)

Resistors containing lead in a glass or ceramic matrix compound.

#### **Mounting Rail and Rivets**

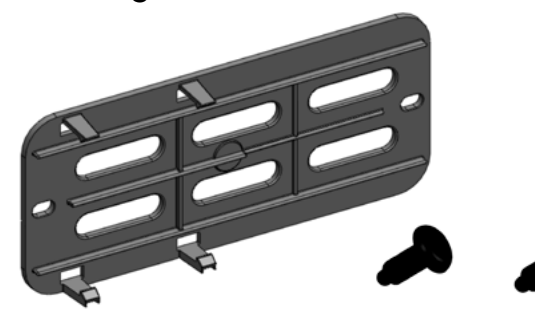

The modem power LED lights when the modem has power. After about two minutes, the Link Status LED flashes to indicate a network connection. The Signal LEDs indicate signal strength according to the Signal LED table.

No additional configuration is needed. The IQ Gateway automatically starts reporting to Enlighten via the cellular modem.

On the Envoy-S or IQ Gateway, check the Network Communication LED to verify connectivity to Enlighten. See the first page of this document for IQ Gateway LED status indications.

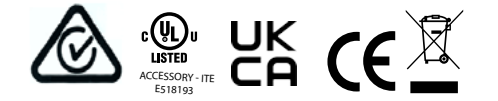

# **SAFETY** WARNINGS **General Safety**

**DANGER:** Risk of electric shock. Risk of fire. Do not attempt to repair the Enphase Mobile Connect; it contains no user-serviceable parts. Tampering with or opening the Enphase Mobile Connect will void the warranty. Warranty void if cover removed. If the Enphase Mobile Connect fails, contact Enphase Customer Support for assistance ([https://enphase.com/contact/](https://enphase.com/contact/support) [support](https://enphase.com/contact/support)).

**DANGER**: Risk of electric shock. Do not use Enphase equipment in a manner not specified by the manufacturer. Doing so may cause death or injury to persons, or damage to equipment.

**WARNING**: Perform all installation in accordance with all national and local regulations regarding the use of radio equipment.

**WARNING**: This cellular device may cause interference with other electronic equipment if the equipment is inadequately protected.

**WARNING**: Follow restrictions imposed for any environment in which the device may operate, such as fuel depot, chemical plants, or where blasting operations are in process.

#### **Potential Interference with Pacemakers and Other Medical Devices**

Radio frequency energy (RF) from cellular devices can interact with some electronic devices, causing electromagnetic interference (EMI). The FDA helped develop a detailed test method to measure EMI of implanted cardiac pacemakers and defibrillators from cellular devices. This test method is part of the Association for the Advancement of Medical Instrumentation (AAMI) standard. This standard allows manufacturers to ensure that cardiac pacemakers and defibrillators are safe from cellular device EMI.

The FDA continues to monitor cellular devices for interactions with other medical devices. If harmful interference occurs, the FDA will assess the interference and work to resolve the problem.

#### **Precautions for Pacemaker Wearers**

EMI can affect a pacemaker in one of three ways:

- Stop the pacemaker from delivering the stimulating pulses that regulate the heart's rhythm.
- Cause the pacemaker to deliver the pulses irregularly.
- Cause the pacemaker to ignore the heart's own rhythm and deliver pulses at a fixed rate.

Based on current research, cellular devices do not pose a significant health problem for most pacemaker wearers. However, people with pacemakers may want to take simple precautions to avoid EMI from cellular devices:

- Keep the device on the opposite side of the body from the pacemaker to add extra distance between the pacemaker and the device.
- Avoid placing a turned-on device next to the pacemaker (for example, don't carry the device in a shirt or jacket pocket directly over the pacemaker).

#### **Device Maintenance**

- **• DANGER**: Risk of electric shock. Risk of fire. Only qualified personnel should troubleshoot the Enphase Mobile Connect cell modem.
- **• DANGER**: Risk of equipment damage. Choose an area for installation where the ambient temperature does not exceed 46º C.
- **• WARNING**: To ensure optimal reliability and to meet warranty requirements, you must install the Enphase Mobile Connect according to the instructions in this guide.
- **• WARNING**: Risk of equipment damage. Exposure to liquids can damage the cell modem.
- **• WARNING**: DO NOT place the cell modem near computer discs, credit or travel cards or other magnetic media. It may affect the information contained in the magnetic media.

# **SCHNELLINSTALLATIONSANLEITUNG - DE**  $\ominus$  ENPHASE **Enphase Mobile Connect** Installationshandbuch (M1-06)

Dieses Schnellinstallationsanleitung enthält eine Anleitung für die Installation von Mobilfunk-Modems Enphase™ Mobile Connect der Produktreihe CELLMODEM-M1-06 mit dem Enphase IQ Gateway-S und dem Enphase IQ Gateway für Nordamerika. Diese Anleitung ist für die Verwendung durch professionelles Installationspersonal konzipiert. Ausführliche Informationen zu IQ Gateway-S und IQ Gateway finden Sie im Installations- und Bedienungshandbuch. Lesen Sie alle Sicherheitswarnungen aufmerksam durch, bevor Sie das Mobilfunk-Modem Enphase Mobile Connect (fortan auch als "Mobile Connect" bezeichnet) installieren.

> Auf Sprint.com (nun Teil von T-Mobile) oder ATT.com finden Sie eine detaillierte Abdeckungskarte.

Der grundlegende Mobilfunk-Modemplan ist für Systeme mit bis zu 64 Enphase Mikro-Wechselrichtern erhältlich. Für die Überwachung von Systemen mit mehr als 64 Mikro-Wechselrichtern fällt eine Zusatzgebühr an.

#### **Das Enphase Mobile Connect kann nach der erstmaligen Installation nicht auf ein anderes IQ Gateway übertragen werden. Ein derartiger Versuch deaktiviert das Modem.**

# **Installationsrichtlinien**

- Enphase empfiehlt die Installation von IQ Gateway (oder IQ Gateway-S) und Enphase Mobile Connect in einem nichtmetallischen Gehäuse.
- Für die Installation in Außenbereichen ist ein geeignete Gehäuse für Außenanwendungen zu verwenden.
- Das CELLMODEM-M1-06 wird nur von der Software IQ Gateway 7.X oder höher unterstützt. Ein Update von IQ Gateway kann bis zu 30 Minuten dauern und sollte daher unbedingt vor der Installation des Enphase Mobile Connect CELLMODEM-M1-06 erfolgen.

**Enphase Kundensupport:** https://enphase.com/contact/support

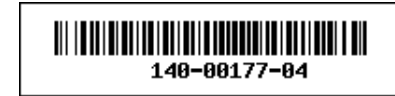

Enphase Mobile Connect ist ein Modempaket, das an Enphase IQ Gateway-S oder IQ Gateway angeschlossen wird und eine sonstige Internetverbindung vor Ort zur Überwachung eines Enphase Mikro-Wechselrichtersystems überflüssig macht. Durch das Hinzufügen des Enphase Mobile Connect zu einem Enphase PV-Anlage wird eine flexiblere Installation ermöglicht sowie eine zuverlässige Systemüberwachung unabhängig vom Internetdienst vor Ort geboten.

Enphase Mobile Connect ist für den Datendienst vorkonfiguriert und wird bei Anschluss an das IQ Gateway aktiviert.

Das IQ Gateway erfasst in vordefinierten Zeitabständen, in der Regel in 15-Minuten-Intervallen, die erzeugte Energiemenge auf Modul- und Systemebene sowie, sofern entsprechend konfiguriert, Daten zum Verbrauch (Netzbezug und -einspeisung).

Die Berichtseinstellung für ein IQ Gateway mit dem Enphase Mobile Connect ist der Modus mit geringer Bandbreite, mit dem Daten viermal täglich an die Enphase-App übertragen werden. Die Übertragung erfolgt jeweils innerhalb von fünf Minuten um 3 Uhr (03:00), 9 Uhr (09:00), 15 Uhr (15:00), 21 Uhr (21:00). Nach der Übertragung kann es einige Minuten dauern, bis die Daten auf der Monitoring plattform Enphase Enlighten™ angezeigt werden.

#### **Über das Enphase Mobile Connect**

Das IQ Gateway bietet zusammen mit dem Enphase Mobile Connect Plugand-Play-Konnektivität mit den Enphase Monitoringplattform Enlighten. der Enphase-App. Das Enphase Mobile Connect enthält:

- Produktreihe 4G-LTE CAT M1/2G CELLMODEM-M1-06 (gekennzeichnet durch SKU-Format CELLMODEM-M1-06-AB-CD, wobei sich AB und CD ändern können) mit fünfjährigem M2M-Datentarif. CELLMODEM-M1-06-AT-05 hat eine SIM-Karte von AT&T und CELLMODEM-M1-06-SP-06 hat einen Datentarif von T-Mobile.
- SIM-Karte nach Industriestandard, vorkonfiguriert, getestet und installiert • USB-Kabel: 70 cm, USB-Typ-A-Buchse zu USB-Typ-A-Stecker. Die Verbindung
- mit dem IQ Gateway wird über dieses Kabel, das zudem zur Stromversorgung des Modems dient, hergestellt. • Montagehardware (Montageschiene aus Kunststoff und zwei Nieten)

Unterstützte Combiner-Modelle sind unter anderem: IQ Combiner (X-IQ-AM1-240-B), IQ Combiner + (X-IQ-AM1-240-2), IQ Combiner 3 (X-IQ-AM1-240-3), IQ Combiner 3C (X-IQ-AM1-240-3C), IQ Combiner 3C-ES (X-IQ-AM1-240-3C-ES) UND IQ Combiner 4C (X-IQ-AM1-240-4C).

Unterstützte IQ-Gateway-Modelle sind unter anderem: IQ Gateway für Nordamerika (ENV-IQ-AM1-240), IQ Gateway-S Standard für Nordamerika (ENV-S-AB-120-A), IQ Gateway-S Metered für Nordamerika (ENV-S-AM1-120), IQ Gateway Standard für den Rest der Welt (ENV-S-WB-230), IQ Gateway Metered für den Rest der Welt (ENV-S-WM-230).

Beide Varianten (sowohl Sprint/T-Mobile als auch AT&T) sorgen für die Netzabdeckung in Gebieten mit geeigneter Mobilfunkabdeckung am Installationsort unter anderem in den USA, Kanada, Mexiko, Puerto Rico, auf den Amerikanischen Jungferninseln, in Australien, Neuseeland, Frankreich, Großbritannien, den Niederlanden, Deutschland, Österreich, Belgien, der Schweiz, Spanien, Portugal und Italien.

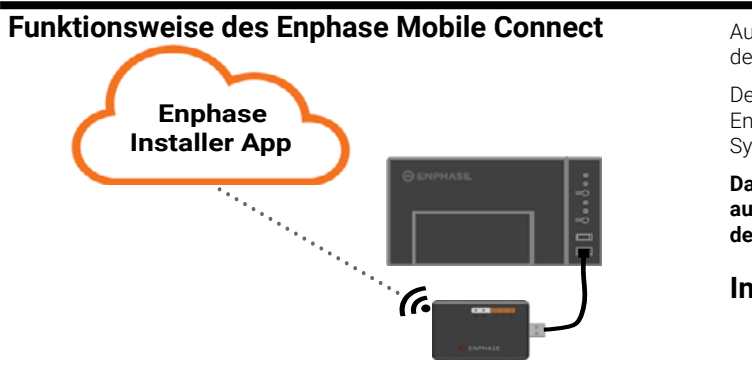

© 2021 Enphase Energy. Alle Rechte vorbehalten. Enphase, das Enphase Logo, Enphase IQ Gateway, IQ Combiner, IQ Microinverter, Installer Toolkit, Enlighten und sonstige Warenzeichen oder Dienstleistungsnamen sind Warenzeichen von Enphase Energy, Inc. Änderungen der Daten sind vorbehalten. Rev04-12-06-2021

- korrigiert werden.
- **• GEFAHR**: Gefahr von Geräteschäden. Wählen Sie einen Installationsort, bei dem die Umgebungstemperatur 46 ºC nicht überschreitet.
- **• WARNUNG**: Um optimale Zuverlässigkeit sicherzustellen und die Garantiebedingungen zu erfüllen, muss das Enphase Mobile Connect gemäß den Anweisungen in diesem Schnellinstallationsanleitung installiert werden.
- **• WARNUNG**: Gefahr von Geräteschäden. Kontakt mit Flüssigkeiten kann das Mobilfunk-Modem beschädigen.
- **• WARNUNG**: Platzieren Sie das Mobilfunk-Modem nicht in der Nähe von Computerdisketten, Kredit-/Netzkarten oder anderen magnetischen Datenträgern. Dies könnte die auf dem magnetischen Datenträger gespeicherten Informationen beeinträchtigen.

 Combiner an. Verwenden Sie hierzu die im Lieferumfang enthaltenen Schnannnieten.

#### **Umweltschutz**

ELEKTRONISCHES GERÄT: NICHT WEGWERFEN. Elektroaltgeräte dürfen nicht mit Haushaltsabfällen entsorgt werden. Die Vorgaben für die Entsorgung finden Sie in den örtlichen Richtlinien.

- 1. Schließen Sie zunächst das USB-Kabel an einem USB-Port des IQ Gateway an.
- 2. Verbinden Sie dann den USB-Anschluss (Typ A) mit dem Enphase Mobile **Connect**

# **NUTZUNGSBEDINGUNGEN FÜR MOBIL-FUNK-MODEM**

Die folgenden Nutzungsbedingungen für das Mobilfunk-Modem ("Nutzungsbedingungen") gelten für alle Käufer und/oder Nutzer ("Sie", "Ihr") des Enphase Mobilfunk-Modems, die damit eine Internetverbindung zu einem Enphase IQ Gateway herstellen möchten ("Nutzungsbedingungen für Mobilfunk-Modem"). Diese Nutzungsbedingungen für das Mobilfunk-Modem werden als integraler Bestandteil in die Vereinbarung aufgenommen.

- 1. **Beschreibung und Verwendung des Mobilfunk-Modems, Beschränkung nicht autorisierter Verwendungszwecke.** Das Mobilfunk-Modem darf nur in Kombination mit einem IQ Gateway oder einem IQ Combiner von Enphase verwendet werden. Das Mobilfunk-Modem darf nicht für illegale Zwecke verwendet werden.
- 2. **Beschränkte Garantie.** Das Mobilfunk-Modem wird mit einer 5-jährigen beschränkten Garantie geliefert. Diese ist Teil der standardmäßigen beschränkten Garantie von Enphase, die Sie unter [www.](http://www.enphase.com/warranty) [enphase.com/warranty](http://www.enphase.com/warranty) einsehen können ("Beschränkte Garantie"). Sofern in diesem Abschnitt nicht ausdrücklich anderweitig angegeben, wird Ihnen das Mobilfunk-Modem im **ISTZUSTAND** ohne jegliche Gewährleistung bereitgestellt und Enphase lehnt explizit jegliche ausdrückliche, stillschweigende oder gesetzlich vorgeschriebene Gewährleistung ab. Dies gilt auch für die stillschweigende Garantie der Marktgängigkeit, der ausreichenden Qualität, der Eignung für einen bestimmten Zweck, des Rechtsanspruchs und der Nichtverletzung von Rechten Dritter. Jede Verwendung des Mobilfunk-Modems, die nicht ausdrücklich in diesen Nutzungsbedingungen genannt wird, ist ein Verstoß gegen die Garantiebedingungen und führt zum Erlöschen der beschränkten Garantie. Das Mobilfunk-Modem enthält eine SIM-Karte von einem Netzwerkanbieter. Die SIM-Karte darf (a) nicht aus dem Mobilfunk-Modem entnommen und (b) nicht mit einem anderen Gerät verwendet werden. Eine derartige Entnahme bzw. eine derartige Verwendung ist ein Verstoß gegen die Garantiebedingungen und führt zum Erlöschen der beschränkten Garantie.
- 3. **Verwendungsgebiet.** Das Mobilfunk-Modem darf nur in Ländern verwendet werden, die in dieser Schnellinstallationsanleitung (Quick Installation Guide, QIG) aufgeführt sind. Enphase behält sich vor, der QIG in alleinigem eigenem Ermessen Länder hinzuzufügen oder daraus Länder zu streichen, in denen das Mobilfunk-Modem verwendet werden darf.
- 4. **Netzabdeckung.** Die Netzabdeckung hängt von der Verfügbarkeit des Netzwerks ab und unterliegt daher der Verantwortung des Netzwerkanbieters. **Enphase übernimmt keinerlei Verantwortung oder Haftung für eine fehlende, mangelhafte oder defekte Netzabdeckung durch den Netzanbieter oder die Beendigung der Netzverfügbarkeit.**
- 5. **Konnektivität.** Die Konnektivität des Mobilfunk-Modems unterliegt den geltenden Telekommunikationsvorschriften und -richtlinien, den Geschäftsbedingungen des Netzwerkanbieters und den geltenden Gesetzen in dem Land, in dem das Mobilfunk-Modem verwendet und installiert wird. **Enphase garantiert diese Konnektivität nicht und sichert sie auch nicht zu. Enphase übernimmt keinerlei Verantwortung oder Haftung für den Fall, dass der Netzwerkbetreiber die Konnektivität nicht ermöglicht oder sie beendet.**
- 6. **Nutzungsrichtlinien.** Sie müssen die geltenden Nutzungsrichtlinien (Acceptable Use Policy, "AUP") einhalten, die auf der Website des jeweiligen Netzwerkbetreibers veröffentlicht werden, und übernehmen die alleinige Verantwortung für die Einhaltung ihrer Bedingungen. Sie müssen Enphase von sämtlichen Forderungen und Verlusten freistellen und schad- und klaglos halten, die durch Verstöße Ihrerseits gegen die AUP zustandekommen.

#### **Für Mobilfunk-Modems mit**

 **AT&T als Netzbetreiber**: Es gelten die Nutzungsbedingungen unter https://www.att.com/legal/terms.aup.html.

 **T-Mobile als Netzbetreiber**: Es gelten die Nutzungsbedingungen unter https://www.sprint.com/en/legal/acceptable-use-policy.html.

# **A. Montage des Modems**

Montieren Sie das Modem in einem unterstützten IQ Combiner oder platzieren Sie es auf einer ebenen Fläche.

#### **In einem IQ Combiner**

1. Öffnen Sie den IQ Combiner und machen Sie die Aussparungen für die Montage auf der inneren Abdeckung des IQ Combiner ausfindig. 2. Entfernen Sie die schwarzen Nieten und das vorhandene Mobilfunk-Modem (falls zutreffend) von der inneren Abdeckung des IQ Combiner und entsorgen Sie diese.

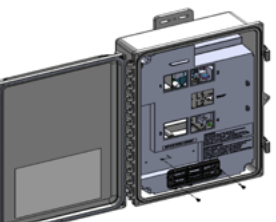

**HINWEIS**: Die mit CELLMODEM-01, 03 und M1 mitgelieferten Nieten sind nicht mit CELLMODEM-M1-06 kompatibel. Wenn Sie das Modell CELLMODEM-01, 03 oder M1 mit dem IQ Combiner 3 oder IQ Combiner 4 installiert haben, entfernen Sie die vorhandenen Nieten und verwenden Sie die mit dem Modell CELLMODEM-M1-06 mitgelieferten Nieten. 3. Bringen Sie die Befestigungslasche am

- 1. Bringen Sie die Montageschiene auf der Montagefläche in Position.
- 2. Befestigen Sie sie über die Löcher an beiden Enden der
- Montagevorrichtung auf der Fläche.

3. Lassen Sie das Modem in die Nut an der Montageschiene gleiten. **Montieren des Modems auf einer ebenen Fläche** Sie können das Modem unter Verwendung der vier Gummifüße auch auf eine ebene, stabile Fläche stellen. Die Status-LEDs müssen dabei nach oben zeigen **B. Anschließen des USB-Kabels**

- 4. Platzieren Sie das neue Modem
	- (CELLMODEM-M1-06) an der Befestigungslasche
	- und lassen Sie es festschnappen.

### **Montage des Modems auf einer ebenen Fläche**

Enphase empfiehlt, das IQ Gateway und das Mobile Connect in einem Gehäuse zu installieren, das nicht aus Metall besteht. Für die Installation in Außenbereichen ist ein Gehäuse für Außenanwendungen (NEMA 3R/IP54) zu verwenden. In den Datenblättern und Installationshandbüchern des IQ Gateway finden Sie eine Liste der geeigneten Gehäusetypen.

Montieren Sie das Modem entweder mit der Montageschiene an der Wand oder stellen Sie es auf eine flache, ebene Fläche. **Verwendung einer Montageschiene**

**WARNUNG: Wenn Sie das Mobilfunk-Modem bereits installiert und an das IQ Gateway angeschlossen haben, verlegen Sie das Modem NICHT zu einem anderen IQ Gateway. Dadurch wird das Modem deaktiviert.** 

Ein IQ Gateway mit Enphase Mobile Connect gibt automatisch Meldungen an Enlighten weiter. Wenn das IQ Gateway eine Internetverbindung über das Mobilfunk-Modem herstellt, leuchtet die Netzwerkkommunikations-LED des IQ Gateway  $\bigodot$  konstant grün.

#### **C. Prüfen des Verbindungsstatus und der Mobilfunk-Signalstärke**

Sie können den Modemstatus und die Mobilfunk-Signalstärke mit der Enphase Installer Toolkit (ITK) App prüfen. Das AP (Access Point)-WLAN-Netzwerk des IQ Gateway ermöglicht es Ihnen, über Ihr mobiles Gerät (Smartphone oder Tablet) eine Verbindung zum IQ Gateway herzustellen.

- 1. Am IQ Gateway leuchtet die LED  $\frac{1}{2}$  für den AP-Modus durchgehend grün, wenn das Netzwerk verfügbar ist. Wenn die AP-Modus-LED nicht leuchtet, drücken Sie die **AP-Modus**-Taste.
- 2. Rufen Sie auf Ihrem Mobilgerät die **Einstellungen** auf und verbinden Sie sich mit dem WLAN-Netzwerk "Envoy\_nnnnn" ("nnnnnn" steht für die letzten sechs Ziffern der Seriennummer des IQ Gateway).
- 3. Starten Sie die App Enphase Installer und tippen Sie auf "Mit IQ Gateway verbinden".
- 4. Tippen Sie auf **Netzwerk**.
- 5. Tippen Sie unter **Netzwerkkonfiguration** auf **Mobilfunk**.

Die App zeigt den Verbindungsstatus und die Signalstärke an.

# **BEHÖRDLICHE BESTIMMUNGEN**

6. Prüfen Sie den Verbindungsstatus und stellen Sie sicher, dass die Signalstärke **mindestens zwei Balken** beträgt, um eine angemessene Datenübertragung zu erzielen.

# **Abmessungen des Enphase Mobile Connect**

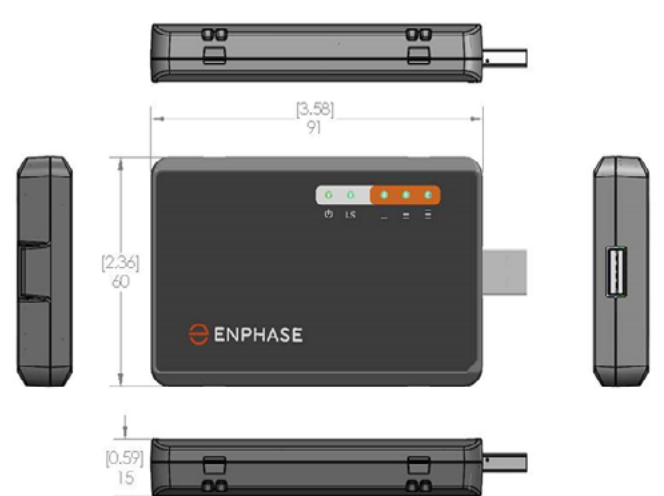

# **Prüfen der Status-LEDs des Mobilfunk-Modems**

Das Modem besitzt die folgenden Status-LEDs

- Leistung
- Verbindung
- Signal

In den folgenden Tabellen ist der LED-Anzeigestatus aufgeführt. Die LEDs sind bei Betrachtung aus einem Winkel möglicherweise schlecht zu sehen. Schauen Sie gerade auf die LEDs.

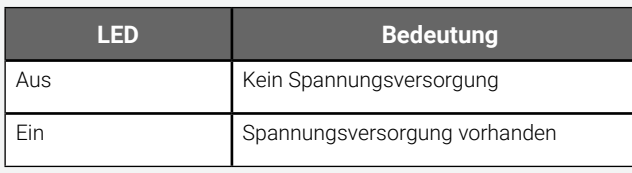

#### **Leistung**

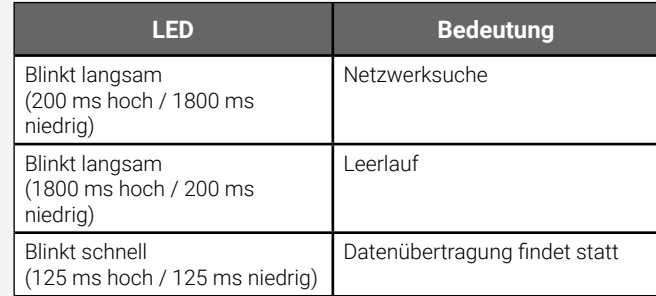

### **Verbindung**

#### **Signal**

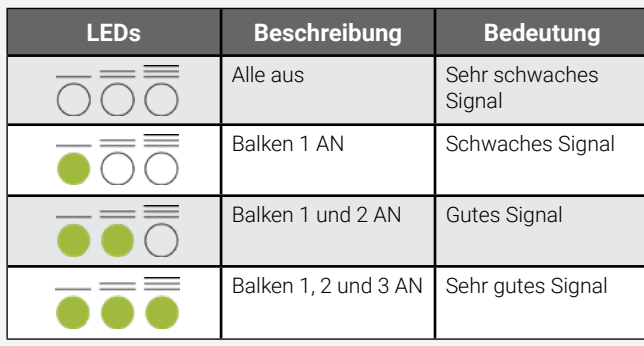

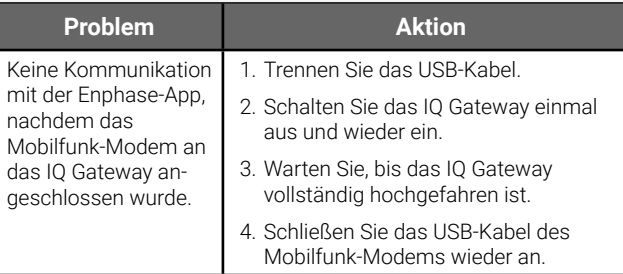

# **Fehlersuche**

#### **FCC-Erklärung**

- $\cdot$  Blei<sup>1</sup>, [Pb] < 1000 PPM
- Quecksilber, [Hg] < 1000 PPM
- Sechswertiges Chrom, [Cr+6] < 1000 PPM
- Cadmium, [Cd] < 100 PPM

Dieses Gerät wurde geprüft und entspricht gemäß Abschnitt 15 der FCC-Richtlinien den Grenzwerten für digitale Geräte der Klasse B. Diese Grenzwerte bieten angemessenen Schutz gegen schädliche Interferenzen bei der Installation in einem Wohngebiet. Dieses Gerät erzeugt, verwendet und strahlt ggf. Funkfrequenzenergie aus. Wird dieses Gerät nicht gemäß den Anleitungen installiert, kann dies zu schädlichen Interferenzen bei Funkverbindungen führen. Es gibt jedoch keine Garantie, dass bei bestimmten Installationen keine Interferenzen verursacht werden. Wenn dieses Gerät zu schädlichen Interferenzen beim Radio- oder Fernsehempfang führt, was durch das Ein- und Ausschalten des Geräts bestimmt werden kann, sollten Sie versuchen, die Interferenz durch eine oder mehrere der folgenden Maßnahmen zu beheben:

Netzwerkkommunikations-LED, um die Verbindung mit Enlighten zu überprüfen. Auf der ersten Seite dieses Dokuments finden Sie die LED-Statusanzeigen des IQ Gateway.

**GEFAHR:** Stromschlaggefahr. Brandgefahr. Versuchen Sie nicht, das Enphase Mobile Connect zu reparieren. Es enthält keine vom Anwender zu wartenden Teile. Wenn das Enphase Mobile Connect beschädigt oder geöffnet wird, verfällt die Gerätegarantie. Der Garantieanspruch erlischt, wenn die Abdeckung entfernt wird. Sollte beim Enphase Mobile Connect ein Fehler auftreten, wenden Sie sich zwecks Unterstützung an den Enphase Kundensupport (<https://enphase.com/contact/support>)

- Richten Sie das Mobilfunk-Modem anders aus, oder stellen Sie es an einem anderen Ort auf.
- Vergrößern Sie den Abstand zwischen dem Gerät und dem Empfänger.
- Schließen Sie das Gerät an eine Steckdose an, die über einen anderen Stromkreis verfügt als die Steckdose, an die der Empfänger angeschlossen ist.
- Kontaktieren Sie bei Fragen den Kunden-Support von Enphase (<https://enphase.com/contact/support>).

Änderungen oder Modifikationen, die nicht ausdrücklich von der für die Einhaltung zuständigen Partei genehmigt wurden, können die Berechtigung des Benutzers zur Bedienung des Geräts wirkungslos machen.

Dieses digitale Gerät der Klasse B entspricht der kanadischen Industrienorm ICES-003.

#### **EMV, Sicherheit und Einhaltung der R&TTE-Richtlinie**

Dieses Produkt besitzt die CE-Kennzeichnung, um die Einhaltung der folgenden Richtlinien der Europäischen Gemeinschaft anzuzeigen: Richtlinie des Rates 2004/108/EC vom 15. Dezember 2004 zur Angleichung der Rechtsvorschriften der Mitgliedstaaten über die elektromagnetische Verträglichkeit und

Richtlinie des Rates 2006/95/EC vom 12. Dezember 2006 zur Angleichung der Rechtsvorschriften der Mitgliedstaaten betreffend elektrische Betriebsmittel zur Verwendung innerhalb bestimmter Spannungsgrenzen und

Richtlinie des Rates 2011/65/EU zur Beschränkung der Verwendung bestimmter gefährlicher Stoffe in Elektro- und Elektronikgeräten und

Richtlinie des Rates 1999/5/EC vom 9. März 1999 über Funkanlagen und Telekommunikationsendeinrichtungen und die gegenseitige Anerkennung ihrer Konformität.

#### **Beschränkung der Verwendung gefährlicher Stoffe**

Enphase Energy, Inc. Konformitätszertifikat 2011/65/EU

Enphase Energy, Inc. bestätigt, dass seine integrierten Produkte den in der Richtlinie 2011/65/EU des Europäischen Parlaments (Beschränkung der Verwendung bestimmter gefährlicher Stoffe in elektrischen und elektronischen Geräten – RoHS) festgelegten Beschränkungen chemischer Konzentrationen entspricht.

Diese Enphase Produkte sind frei von den folgenden verbotenen Chemikalien:

 • Polybromiertes Biphenyl, [PBB] < 1000 PPM • Polybromiertes Diphenylether, [PBDE] < 1000 PPM Umweltaspekte:

• Grenzwert für Feuchteempfindlichkeit (MSL) = 1

 • Maximale Löttemperatur = 260 °C (in SMT-Reflow-Ofen) <sup>1</sup>Die Verwendung von Blei wird durch den folgenden RoHS-Anhang von der Regelung ausgenommen, weshalb einige Module höhere Bleikonzentrationen aufweisen (>1000 PPM);

Widerstände, die Blei gebunden in einer Glas- oder Keramikmatrix enthalten.

#### **Montageschiene und Nieten**

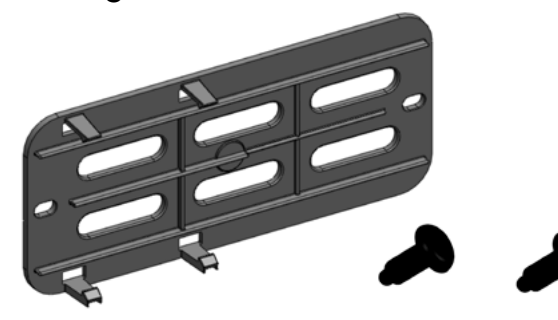

Die Netz-LED des Modems leuchtet, wenn das Modem mit Strom versorgt wird. Nach etwa zwei Minuten blinkt die Verbindungsstatus-LED, um eine Netzwerkverbindung anzuzeigen. Die Signal-LEDs geben die Signalstärke entsprechend der Signal-LED-Tabelle an.

Es ist keine weitere Konfiguration erforderlich. Das IQ Gateway beginnt automatisch, über das Mobilfunk-Modem an Enlighten zu berichten.

Prüfen Sie am IQ Gateway-S bzw. IQ Gateway die

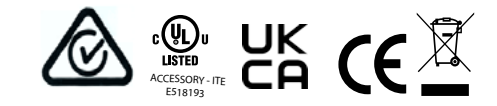

# **SICHERHEITSHINWEISE**

#### **Allgemeine Sicherheit**

**GEFAHR**: Stromschlaggefahr. Verwenden Sie Enphase Ausrüstungsteile nur in der vom Hersteller angegebenen Weise. Andernfalls besteht die Gefahr von schweren oder tödlichen Verletzungen oder Geräteschäden.

**WARNUNG**: Nehmen Sie die Installation in Übereinstimmung mit sämtlichen nationalen und regionalen Vorschriften bezüglich der Verwendung von Funkgeräten vor.

**WARNUNG**: Dieses Mobilgerät kann Interferenzen mit anderen elektronischen Geräten hervorrufen, wenn das Gerät nicht ausreichend geschützt ist.

**WARNUNG**: Halten Sie die Einschränkungen der jeweiligen Bereiche, in denen das Gerät betrieben wird (z. B. Tanklager, Chemiewerke oder Umgebungen, in denen Sprengarbeiten durchgeführt werden), ein. **Mögliche Störung von Herzschrittmachern und anderen medizinischen Geräten**

#### Von Mobilgeräten ausgehende Hochfrequenzenergie kann auf bestimmte elektronische Geräte einwirken und zu elektromagnetischen Störungen (EMI) führen. Mit Unterstützung der FDA wurde eine detaillierte Testmethode zur Messung elektromagnetischer Störungen von implantierten Herzschrittmachern und Defibrillatoren durch Mobilgeräte entwickelt. Diese Testmethode ist Teil des Standards der Association for the Advancement of Medical Instrumentation (AAMI). Anhand dieses Standards können Hersteller sicherstellen, dass Herzschrittmacher und Defibrillatoren nicht durch von Mobilgeräten ausgehenden EMI gestört werden.

Die FDA überwacht Mobilgeräte weiterhin auf Interaktionen mit anderen medizinischen Geräten. Sollte es zu einer schädlichen Störung kommen, untersucht die FDA diese Störung und versucht, das Problem zu beheben.

#### **Vorsichtsmaßnahmen für Träger von Herzschrittmachern**

EMI können Herzschrittmacher auf drei verschiedene Arten beeinträchtigen:

- Verhinderung der Aussendung der stimulierenden Impulse, die den Herzrhythmus steuern.
- Verursachung einer unregelmäßigen Aussendung der Impulse.
- Verursachung der Außerachtlassung des eigenen Rhythmus des Herzens durch den Herzschrittmacher und Aussendung von Impulsen in festen Abständen.

Entsprechend aktuellen Studien stellen Mobilgeräte für die meisten Träger von Herzschrittmachern kein signifikantes Gesundheitsproblem dar. Dennoch sollten Personen mit Herzschrittmachern einfache Vorsichtsmaßnahmen ergreifen, um von Mobilgeräten ausgehende EMI zu vermeiden:

- Tragen Sie das Gerät auf der gegenüberliegenden Seite des Körpers, auf der sich der Herzschrittmacher befindet, um für einen zusätzlichen Abstand zwischen dem Herzschrittmacher und dem Gerät zu sorgen.
- Vermeiden Sie es, ein eingeschaltetes Gerät neben dem Herzschrittmacher zu positionieren (tragen Sie das Gerät beispielsweise nicht in einer Hemd- oder Jackentasche direkt über dem Herzschrittmacher).

#### **Gerätewartung**

**• GEFAHR**: Stromschlaggefahr. Brandgefahr. Das Mobilfunk-Modem Enphase Mobile Connect darf nur von qualifiziertem Fachpersonal

GUÍA DE **INSTALACIÓN** RÁPIDA **- ES**

# $\ominus$  ENPHASE **Enphase Mobile Connect:** Guía de instalación (M1-06)

La presente guía brinda instrucciones sobre cómo instalar el módem móvil Mobile Connect de Enphase™ de la familia CELLMODEM-M1-06 con el IQ Gateway-S de Enphase y el IQ Gateway de Enphase para América del Norte. Esta guía está destinada al personal profesional de instalación. Para obtener más detalles acerca del IQ Gateway-S o el IQ Gateway, consulte el Manual de instalación y funcionamiento del Envoy. Lea todas las advertencias de seguridad antes de instalar el módem móvil Mobile Connect de Enphase (en adelante, denominado "Mobile Connect").

> Visite Sprint.com (ahora parte de T-Mobile) o ATT.com para ver un mapa de cobertura detallado.

El plan básico para el módem móvil se ofrece para sistemas de hasta 64 microinversores Enphase. Para monitorizar sistemas de más de 64 microinversores, se aplican cargos adicionales.

#### **El módem Mobile Connect de Enphase no se puede transferir a un IQ Gateway diferente después de la instalación inicial. Cualquier intento de hacerlo, hará que el módem se desactive.**

# **Directrices de instalación**

- Enphase recomienda que instale el IQ Gateway (o el IQ Gateway-S) y el módem Mobile Connect de Enphase en una caja que no sea metálica.
- Para las instalaciones en exteriores, debe utilizar una caja adecuada para exteriores.
- Solo el software 7.X y posterior del IQ Gateway soporta el módem CELLMODEM-M1-06. Actualizar el software del IQ Gateway puede demorar hasta 30 minutos, así que asegúrese de hacerlo antes de instalar el módem Mobile Connect CELLMODEM-M1-06 de Enphase.

**Atención al cliente de Enphase:** https://enphase.com/contact/support

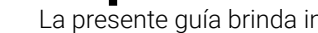

El Mobile Connect de Enphase es un módem que se conecta al IQ Gateway o al IQ Gateway de Enphase y elimina la necesidad de una conexión a Internet local para monitorizar un sistema de microinversores de Enphase. La adición del módem Mobile Connect de Enphase al sistema de Enphase permite una instalación más flexible y una monitorización fiable del sistema, que es independiente del servicio de Internet local.

El módem Mobile Connect de Enphase está preconfigurado para los servicios de datos y se activa al conectarse al IQ Gateway.

El IQ Gateway recoge los datos de producción para cada módulo y para el sistema completo y, si se configuraron, los datos de consumo en períodos predefinidos, normalmente en intervalos de 15 minutos.

La configuración de informes para un IQ Gateway con el módem Mobile Connect de Enphase es el modo de bajo ancho de banda que transmite los datos a la aplicación de Enphase cuatro veces al día. Las horas de transmisión se producen en una ventana de cinco minutos a las 3:00, 9:00, 15:00 y 21:00 horas. Después de la transmisión, es posible que los datos tarden varios minutos en aparecer en la plataforma de monitorización Enlighten™ de Enphase.

#### **Información sobre el módem Mobile Connect de Enphase**

El IQ Gateway, junto con el módem Mobile Connect de Enphase, proporciona conectividad instantánea ("plug and play") a la plataforma de monitorización de la aplicación de Enphase. El módem Mobile Connect de Enphase incluye lo siguiente:

- Familia de módems CELLMODEM-M1-06 4G-LTE CAT M1/2G (en formato SKU, CELLMODEM-M1-06-AB-CD, donde AB y CD pueden cambiar) con plan de datos M2M por 5 años. El módem CELLMODEM-M1-06-AT-05 cuenta con una tarjeta SIM de AT&T y el módem CELLMODEM-M1-06-SP-06 cuenta con un plan de datos de T-Mobile
- Tarjeta SIM: de grado industrial, preconfigurada, probada e instalada
- Cable USB: Cable USB de 2,3 pies hembra tipo A a macho tipo A. El IQ Gateway se conecta al módem con este cable, que también lo alimenta.
- Accesorios de montaje (riel de montaje de plástico y dos remaches)

Los modelos de Combiner compatibles incluyen IQ Combiner (X-IQ-AM1- 240-B), IQ Combiner + (X-IQ-AM1-240-2), IQ Combiner 3 (X-IQ-AM1-240-3), IQ Combiner 3C (X-IQ-AM1-240-3C), IQ Combiner 3C-ES (X-IQ-AM1-240- 3C-ES), IQ Combiner 3-ES (X-IQ-AM1-240-3-ES), IQ Combiner 4 (X-IQ-AM1-240-4) and IQ Combiner 4C (X-IQ-AM1-240-4C).

Los modelos de IQ Gateway compatibles incluyen IQ Gateway para América del Norte (ENV-IQ-AM1-240), IQ Gateway-S Standard para América del Norte (ENV-S-AB-120-A), IQ Gateway-S Metered para América del Norte (ENV- S -AM1-120), IQ Gateway Standard para el Resto del mundo (ENV-S-WB-230), IQ Gateway Metered para el Resto del mundo (ENV-S-WM-230).

Tanto la variante de Sprint/T-Mobile como la de AT&T ofrecen cobertura en regiones en las que hay servicio móvil adecuado en el área de instalación, incluidos Estados Unidos, Canadá, México, Puerto Rico, Islas Vírgenes de los Estados Unidos, Australia, Nueva Zelanda, Francia, Reino Unido, Países Bajos, Alemania, Austria, Bélgica, Suiza, España, Portugal e Italia.

140-00177-04

### **Cómo funciona el módem Mobile Connect de Enphase**

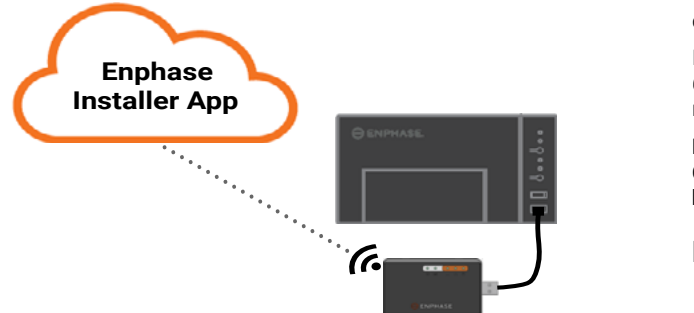

© 2021 Enphase Energy. Todos los derechos reservados. Enphase, el logotipo de Enphase, Enphase IQ Gateway, IQ Combiner, IQ Microinverter, Installer Toolkit, Enlighten y otras marcas comerciales y nombres de servicio son marcas registradas de Enphase Energy, Inc. Información sujeta a cambios. Rev04-12-06-2021

#### **Protección ambiental**

DISPOSITIVO ELECTRÓNICO: NO LO ARROJE A LA BASURA. Los desechos electrónicos no se deben arrojar junto con la basura doméstica. Consulte las reglamentaciones pertinen tes para saber cuáles son los requisitos en relación con los desechos.

# **TÉRMINOS Y CONDICIONES DEL MÓDEM Móvil**

Los siguientes Términos y condiciones del módem móvil ("Términos y condiciones") se aplicarán a cualquiera que compre y/o use ("usted", "su") el Módem móvil de Enphase para permitir la conectividad a Internet para un dispositivo IQ Gateway de Enphase ("Términos del módem móvil"). Estos Términos del módem móvil se incorporan a este Acuerdo y constituyen una parte integral del mismo.

- 1. **Descripción, uso, uso no autorizado, limitación de uso del módem móvil.** El Módem móvil debe usarse solo conjuntamente con los productos IQ Gateway/IQ Combiner de Enphase. El Módem móvil no se usará con ningún fin ilícito.
- 2. **Garantía limitada.** El Módem móvil viene con una Garantía limita da de 5 años que está incluida en la Garantía limitada estándar de Enphase que se encuentra en [www.enphase.com/warranty](http://www.enphase.com/warranty) ("Garantía limitada"). A menos que se indique expresamente en esta Sección, en la medida en que lo permita la ley, el Módem móvil se proporciona **"TAL COMO ESTÁ**" y sin ningún tipo de garantía, y Enphase declina expresamente toda garantía, ya sea expresa, implícita o legal, inclui das las garantías implícitas de comerciabilidad, calidad satisfactoria, aptitud para un fin específico, título y no infracción de derechos. Todo uso del Módem móvil distinto de lo establecido expresamente en estos Términos y condiciones constituirá un incumplimiento de la garantía limitada y la anulará e invalidará. El Módem móvil contendrá una tarjeta SIM proporcionada por un proveedor de red. La tarjeta SIM (a) no debe retirarse del Módem móvil y (b) no debe usarse con nin gún otro dispositivo. Retirar o usar la tarjeta de este modo constituirá un incumplimiento de la garantía limitada y la anulará e invalidará.
- 3. **Territorio.** El Módem móvil solo se usará en los países enumerados en esta guía de instalación rápida (GIR). Enphase, a su entera discre ción, se reserva el derecho de modificar la GIR para agregar o eliminar países en los que el Módem móvil puede usarse.
- 4. **Cobertura de la red.** La cobertura de la red depende de la disponi bilidad de red, que es responsabilidad del proveedor de servicios de red. **Enphase no será responsable ni tendrá ninguna obligación ante cualquier usuario final por ausencia de cobertura, falta de cober tura, cobertura defectuosa o cese de la cobertura del proveedor de servicios de red.**
- 5. **Conectividad.** La conectividad del Módem móvil está sujeta a las disposiciones y políticas de telecomunicaciones y a los términos de los proveedores de servicios de red, así como a las leyes aplicables del país en el que el Módem móvil está ubicado e instalado. **Enphase no efectúa manifestación ni declaración de garantía en cuanto a di cha conectividad y Enphase no será responsable ni tendrá ninguna obligación ante usted en caso de incumplimiento del proveedor de servicios de red de proporcionar conectividad ni será responsable ni tendrá ninguna obligación debido al cese de la conectividad por parte del proveedor de servicios de red.**
- 6. **Política de uso aceptable.** Usted debe ajustarse a la política de uso aceptable ("PUA") aplicable en el sitio web del proveedor de servi cios de red y usted será exclusivamente responsable de garantizar el cumplimiento con sus términos. Usted indemnizará, defenderá y liberará de toda responsabilidad a Enphase con respecto a cualquier reclamación o pérdida sufrida por Enphase debido a su incumplimien to de la PUA.

#### **Para El módem móvil con:**

 **conectividad de AT & T** – Se aplicarán los términos que están dispo nibles en https://www.att.com/legal/terms.aup.html.

 **conectividad de T-Mobile** – Se aplicarán los términos que están dis ponibles en https://www.sprint.com/en/legal/acceptable-use-policy. html.

1. Coloque el módem sobre el riel de montaje en la superficie de montaje.

- 2. Fije la superficie a través de los orificios en cada extremo de la lengüeta de montaje
- 3. Deslice el módem en la ranura del riel de montaje.

#### **Montaje del módem en una superficie plana**

También puede dejar el módem en una superficie plana y estable con las cuatro patas de goma con los LED de estado apuntando hacia arriba.

# **A. Montaje del módem**

Instale el módem en un IQ Combiner compatible o colóquelo sobre una superficie plana.

#### **Dentro de la serie de IQ Combiner**

- 1. Abra el IQ Combiner y localice la cavidad de montaje en el frente sin carga del IQ Combiner.
- 2. Quite los remaches negros y el módem móvil existente (si lo hubiera) del frente sin carga del IQ Combiner y deséchelos.

**NOTA**: Los remaches que se envían con CELLMODEM-01, 03 y M1 no son compatibles con CELLMODEM-M1-06. Si tiene CELLMODEM-01, 03 o M1 instalados con el IQ Combiner 3 o el IQ Combiner 4, quite los remaches existentes y utilice los remaches proporcionados con CELL - MODEM-M1-06.

- 3. Una la lengüeta de montaje al Combiner con los remaches incluidos.
- 4. Posicione el nuevo módem (CELLMODEM-M1-06) en la lengüeta de montaje y acóplelo.

#### **Montaje del módem en una pared o superficie plana**

Enphase recomienda instalar el IQ Gateway y el módem Mobile Connect en una caja que no sea metálica. Para las instalaciones en exteriores, debe utilizar una caja adecuada para exteriores.(NEMA 3R/IP54) En las hojas de datos y las guías de instalación del IQ Gateway se enumeran los tipos de caja aceptables.

Monte el módem en una pared usando el riel de montaje o colóquelo en una superficie plana y nivelada.

#### **Uso del riel de montaje**

# **B. Conexión del cable USB**

- 1. Primero, conecte el cable USB al puerto (o los puertos) USB en el IQ **Gateway**
- 2. Luego, conecte el conector USB de tipo A al módem Mobile Connect de Enphase.

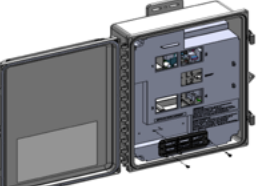

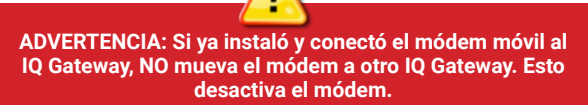

Un IQ Gateway con el módem Mobile Connect de Enphase se conecta automáticamente a Enlighten. Cuando el IQ Gateway establece una conexión de Internet mediante el módem móvil, el LED de comunicaciones de red del IQ Gateway  $\bigodot$  se enciende en color verde fijo.

### **C. Comprobación del estado de conexión y de la intensidad de la señal móvil**

Se puede utilizar la aplicación de instalación de Enphase para comprobar el estado del módem y la intensidad de la señal móvil. La red Wi-Fi del AP (Punto de acceso) del IQ Gateway le permite conectar su dispositivo móvil (smartphone o tablet) al IQ Gateway.

- 1. En el IQ Gateway, el LED de modo AP $\Theta$  se enciende en verde fijo cuando la red está disponible. Si el indicador LED de modo AP no está encendido, presione el botón de **Modo AP**.
- 2. En su dispositivo móvil, diríjase a **Configuración** y únase a la red de Wifi "Envoy\_nnnnn" (en donde "nnnnnn" representa los últimos seis dígitos del número de serie del IQ Gateway).
- 3. Inicie la aplicación de instalación de Enphase y seleccione "Conectarse a IQ Gateway".
- 4. Seleccione **Red**.
- 5. En **Configuración de red**, seleccione **Móvil**.

En la aplicación se muestran el estado de conexión y un indicador de la intensidad de la señal.

6. Compruebe el estado de la conexión y verifique que la intensidad de la señal sea de **al menos dos barras** para obtener una transmisión de datos adecuada.

# **Dimensiones del módem Mobile Connect de Enphase**

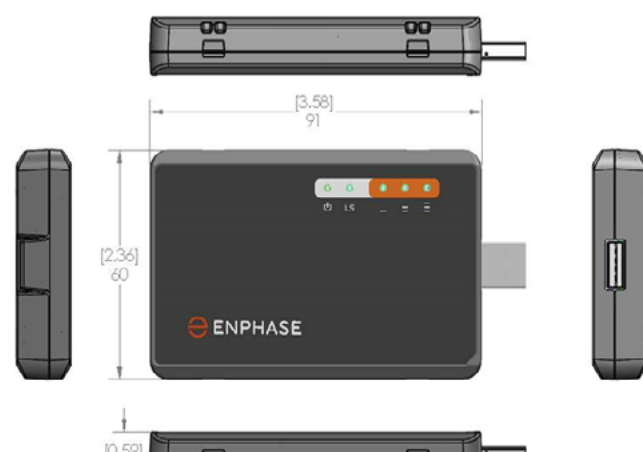

# **Comprobación de los LED de estado del módem móvil**

Este módem tiene los siguientes LED de estado:

- Potencia
- Enlace
- Señal

En las siguientes tablas, se indican los estados de los indicadores LED. Podría serle difícil ver los LED desde un ángulo. Mírelos en línea recta. **Potencia**

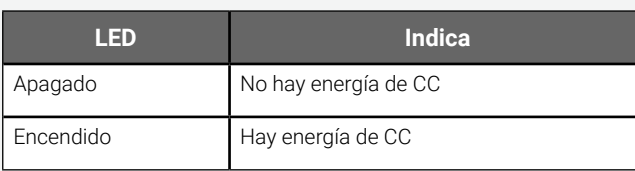

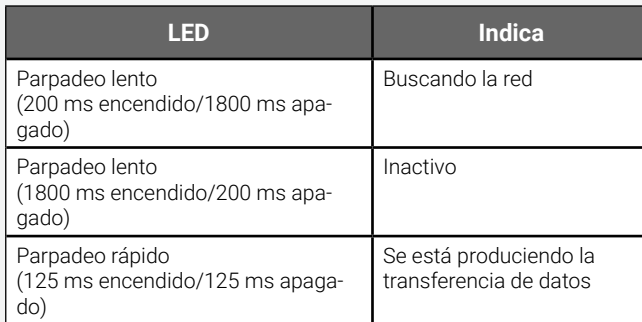

#### **Enlace**

**Señal**

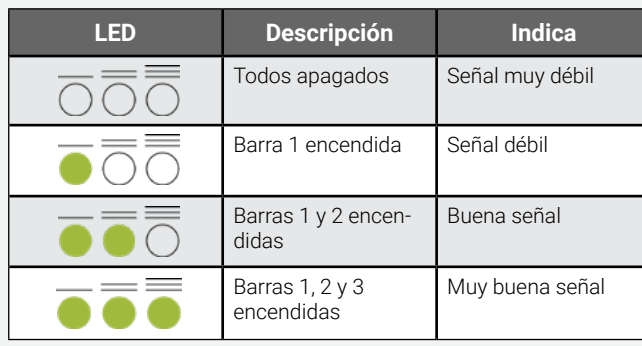

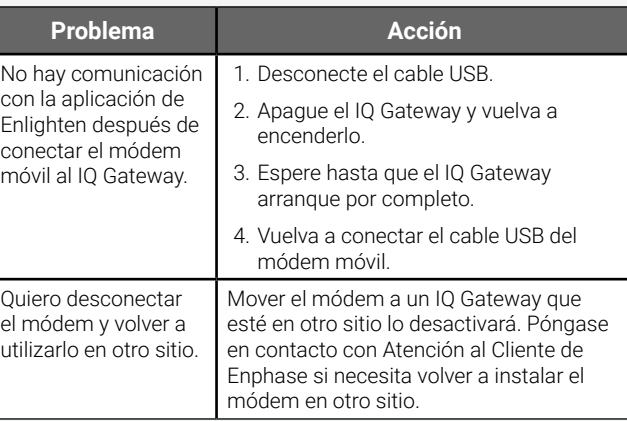

# **Diagnóstico de fallos**

# **AVISOS** REGLAMENTARIOS

#### **Declaración FCC**

- $\cdot$  Plomo<sup>1</sup>, [Pb] < 1000 PPM
- Mercurio, [Hg] < 1000 PPM
- Cromo hexavalente, [Cr+6] < 1000 PPM
- Cadmio, [Cd] < 100 PPM
- Polibromobifenilos, [PBB] < 1000 PPM
- Polibromodifeniléteres, [PBDE] < 1000 PPM

<sup>1</sup>El uso de plomo en algunos componentes está exento según el siguiente anexo de RoHS y, por lo tanto, podría encontrarse una concentración más alta de plomo en algunos módulos (>1000 PPM); Resistores que contienen plomo en un compuesto de matriz vítrea o cerámica.

Este equipo se ha probado y se demostró que cumple los límites para dispositivos digitales de clase B, conforme a la parte 15 de las normas de la FCC. Estos límites están diseñados para proporcionar una protección razonable contra interferencias dañinas en una instalación residencial. Este equipo genera, utiliza y puede emitir energía de radiofrecuencia y, si no se instala y se utiliza según las instrucciones, puede causar interferencias dañinas en las comunicaciones por radio. No obstante, no existe ninguna garantía de que esa interferencia no tenga lugar en una instalación determinada. Si el equipo causa interferencias dañinas en la recepción de radio o televisión, algo que puede determinarse apagando y encendiendo el equipo, debería intentar corregir la interferencia mediante una o más de las siguientes acciones:

- Reoriente o reubique el módem móvil.
- Aumente la distancia entre el equipo y el receptor.
- Conecte el equipo a una toma de corriente de un circuito distinto al que está conectado el receptor.
- Póngase en contacto con el Servicio de Atención al Cliente de Enphase (<https://enphase.com/contact/support>).

Los cambios o modificaciones que no hayan sido aprobados expresamente por el responsable de conformidad pueden anular la autoridad del usuario para manipular el equipo.

Este dispositivo digital de Clase B cumple con la norma industrial canadiense ICES-003.

#### **EMC, seguridad y cumplimiento de la directiva RTTE**

Este producto lleva la marca CE para confirmar el cumplimiento con las siguientes directivas de la Comunidad Europea: Directiva 2004/108/CE del Consejo, de 15 de diciembre de 2004, relativa a la aproximación de las legislaciones de los Estados miembros en materia de compatibilidad electromagnética;

y Directiva 2006/95/CE del Consejo, de 12 de diciembre de 2006, relativa a la aproximación de las legislaciones de los Estados miembros sobre el material eléctrico destinado a utilizarse con determinados límites de tensión;

y Directiva 2011/65/UE del Consejo sobre restricciones a la utilización de determinadas sustancias peligrosas en aparatos eléctricos y electrónicos;

y Directiva 1999/5/CE del Consejo, de 9 de marzo de 1999, sobre equipos radioeléctricos y equipos terminales de telecomunicación, y el reconocimiento mutuo de su conformidad.

#### **Restricciones a la utilización de sustancias peligrosas (RoHS)**

Enphase Energy, Inc. Certificado de cumplimiento 2011/65/UE

Enphase Energy, Inc. confirma que sus productos incluidos cumplen con las limitaciones de concentraciones químicas establecidas en la directiva 2011/65/UE del Parlamento Europeo (Restricción a la utilización de sustancias peligrosas en equipos eléctricos y electrónicos - RoHS).

Estos productos de Enphase no contienen los siguientes productos químicos prohibidos:

Consideraciones ambientales:

• Nivel de sensibilidad a la humedad (MSL) =1

 • Temperatura máxima de soldadura = 260C (en horno de reflujo SMT)

#### **Riel y remaches de montaje**

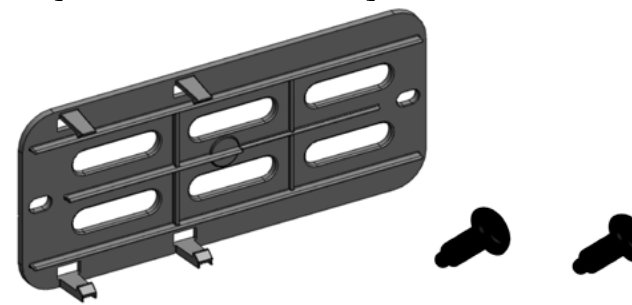

El LED de alimentación del módem se enciende cuando este está recibiendo energía. Después de aproximadamente dos minutos, el LED del estado de conexión parpadea para indicar la conexión de red. Los LED de señal indican la intensidad de la señal según la tabla de LED de señal.

No es necesario ninguna configuración adicional. El IQ Gateway comienza a comunicarse automáticamente con Enlighten a través del módem móvil.

Para el IQ Gateway-S o el IQ Gateway, compruebe el LED de comunicación de red para verificar la conectividad a Enlighten. Consulte la primera página de este documento para ver las indicaciones de estado de los LED del IQ Gateway.

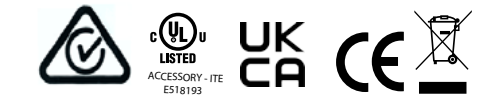

# **ADVERTENCIAS** DE SEGURIDAD **Seguridad general**

**PELIGRO:** Riesgo de descarga eléctrica. Riesgo de incendio. No intente reparar el módem Mobile Connect de Enphase; no contiene piezas que el usuario pueda reparar. La manipulación indebida o la apertura del módem Mobile Connect de Enphase anularán la garantía. Si se quita la cubierta, se anulará la garantía. En caso de fallo del módem Mobile Connect de Enphase, póngase en contacto con Atención al Cliente de Enphase para obtener ayuda (<https://enphase.com/contact/support>).

**PELIGRO:** Riesgo de descarga eléctrica. No utilice el equipo Enphase de una forma no especificada por el fabricante. Hacerlo podría provocar lesiones o la muerte, así como daños en el equipo.

**ADVERTENCIA**: Realice la instalación tal como se disponga en las reglamentaciones locales y nacionales para el uso de equipos de radioeléctricos.

**ADVERTENCIA**: Este dispositivo móvil podría causar interferencia con otros equipos electrónicos si cuenta con una protección inadecuada.

**ADVERTENCIA**: Siga las restricciones impuestas para los entornos en los que funcionará el dispositivo, como depósitos de combustible, plantas químicas o zonas en las que se estén realizando detonaciones.

#### **Posible interferencia con marcapasos y otros dispositivos médicos**

La energía de radiofrecuencia (RF) desde un dispositivo móvil puede interferir con algunos dispositivos electrónicos, lo que provoca interferencias electromagnéticas (EMI). La Administración de Medicamentos y Alimentos (FDA) de Estados Unidos ayudó a desarrollar un método de prueba detallado para medir la EMI de los dispositivos móviles en los marcapasos cardíacos implantados y desfibriladores. Este método de prueba es parte de la norma de la Asociación para el Avance del Instrumental Médico (AAMI). Esta norma permite a los fabricantes garantizar que los marcapasos cardíacos y desfibriladores estén protegidos frente a las EMI de los dispositivos móviles.

La FDA sigue supervisando los dispositivos móviles para conocer las interacciones con otros dispositivos médicos. Si se producen interferencias dañinas, la FDA evaluará la interferencia y trabajará para resolver el problema.

#### **Advertencias para las personas que llevan marcapasos**

Las EMI pueden afectar al marcapasos de tres maneras:

- Evitar que el marcapasos envíe los impulsos estimulantes que regulan el ritmo del corazón.
- Provocar que el marcapasos proporcione impulsos de forma irregular.
- Provocar que el marcapasos ignore el propio ritmo del corazón y proporcionar impulsos a una frecuencia fija.

Según la búsqueda actual, los dispositivos móviles no presentan un problema de salud significativo para la mayor parte de las personas que llevan marcapasos. Sin embargo, es posible que las personas con marcapasos quieran tomar precauciones para evitar las EMI de los dispositivos móviles:

- Mantenga el dispositivo en el lado opuesto de la zona donde tenga el marcapasos para lograr una mayor distancia entre el marcapasos y el dispositivo.
- Evite colocar un dispositivo encendido junto al marcapasos (por ejemplo, no lleve el dispositivo en el bolsillo de una camisa o chaqueta directamente sobre el marcapasos).

#### **Mantenimiento del dispositivo**

- **• PELIGRO**: Riesgo de descarga eléctrica. Riesgo de incendio. Solo personal calificado deberá hacer un diagnóstico de los fallos del módem Mobile Connect de Enphase.
- **• PELIGRO**: Riesgo de daños en el equipo. Elija un área para la instalación en donde la temperatura ambiente no exceda los 46 ºC.
- **• ADVERTENCIA**: Para asegurar una fiabilidad óptima y cumplir con todos los requisitos de la garantía, debe instalar el módem Mobile Connect de Enphase conforme a las instrucciones que figuran en esta guía.
- **• ADVERTENCIA**: Riesgo de daños en el equipo. La exposición a líquidos puede dañar el módem móvil.
- **• ADVERTENCIA**: NO coloque el módem móvil cerca de discos de computadora, tarjetas de crédito o de viaje, u otros medios magnéticos. Podría afectar la información contenida en los medios magnéticos.

# GUIDE **D'INSTALLATION** RAPIDE **- FR**  $\ominus$  ENPHASE **Enphase Mobile Connect** — Guide d'installation (M1-06)

Ce guide fournit des instructions sur l'installation du modem cellulaire Enphase™ Mobile Connect de la famille CELLMODEM-M1-06 avec l'Enphase Envoy-S et l'Enphase IQ Gateway pour l'Amérique du Nord. Ce guide est destiné aux professionnels de l'installation. Pour plus d'informations sur l'Envoy-S Envoy\_nnnnn l'IQ Gateway, référez-vous au Manuel d'installation et d'utilisation de l'Envoy. Lisez tous les avertissements de sécurité avant d'installer le modem cellulaire Enphase Mobile Connect (ci-après dénommé Mobile Connect).

#### Fonctionnement de l'appareil Enphase Mobile Connect Visitez le site Sprint.com (qui fait maintenant partie de T-Mobile) ou ATT.com

Le forfait de modem cellulaire de base est disponible pour les systèmes comprenant jusqu'à 64 micro-onduleurs Enphase. Pour surveiller des systèmes de plus de 64 micro-onduleurs, des frais supplémentaires s'appliquent

pour obtenir une carte de couverture détaillée.

#### **L'appareil Enphase Mobile Connect ne peut pas être transféré sur un autre IQ Gateway après l'installation initiale. Toute tentative de le faire désactivera le modem.**

# **Directives d'installation**

- Enphase vous recommande d'installer l'IQ Gateway (ou Envoy-S) et l'Enphase Mobile Connect dans un boîtier non métallique.
- Dans le cas d'installation en extérieur, vous devez utiliser un boîtier prévu à cet effet.
- Seuls les logiciels IQ Gateway 7.X et versions ultérieures prennent en charge le CELLMODEM-M1-06. La mise à jour du logiciel IQ Gateway peut prendre jusqu'à 30 minutes ; veillez donc à l'effectuer avant d'installer le CELLMODEM-M1-06 d'Enphase Mobile Connect.

**Assistance clientèle d'Enphase :** https://enphase.com/contact/support

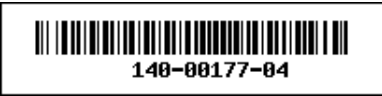

L'appareil Enphase Mobile Connect est modem qui se connecte à l'Enphase Envoy-S ou l'IQ Gateway et qui rend superflue la connexion Internet sur site pour surveiller un système de micro-onduleurs Enphase. L'association d'un appareil Enphase Mobile Connect à un système Enphase confère une plus grande flexibilité d'installation et permet une surveillance du système fiable et distincte du service Internet sur site.

L'appareil Enphase Mobile Connect est préconfiguré pour le service de transmission de données et s'active quand il est connecté à l'IQ Gateway.

L'IQ Gateway collecte des données sur la production au niveau des modules et à celui du système, et s'il est configuré, des données sur la consommation à des instants prédéfinis, généralement à des intervalles de 15 minutes.

Le paramètre de rapport pour un IQ Gateway avec l'appareil Enphase Mobile Connect est réglé sur le mode bande passante faible et transmet des données à l'Enphase App quatre fois par jour. La transmission s'effectue lors d'un créneau de cinq minutes, à 3 h (03:00), 9 h (09:00), 15 h (15:00) et 21 h (21:00). Après la transmission, l'affichage des données sur la plateforme de surveillance Enphase Enlighten™ peut prendre plusieurs minutes.

#### **À propos de l'Enphase Mobile Connect**

L'IQ Gateway couplé avec l'Enphase Mobile Connect fournit une connectivité plug-and-play avec la plate-forme de surveillance Enphase App. L'Enphase Mobile Connect comprend les éléments suivants :

- un modem cellulaire 4G-LTE CAT M1/2G CELLMODEM-M1-06 (indiqué par le format d'unité de gestion de stock CELLMODEM-M1-06-AB-CD, où AB et CD peuvent changer) avec un forfait de données M2M de cinq ans Le CELLMODEM-M1-06-AT-05 possède une carte SIM AT&T et le CELLMODEM-M1-06-SP-06 dispose d'un forfait de données T-Mobile. • une carte SIM de qualité industrielle, préconfigurée, testée et installée
- 
- Un câble USB : USB type A femelle vers type A mâle de 2,3 pi. L'IQ Gateway se connecte au modem en utilisant ce câble, qui alimente également le modem.
- Matériel de montage (rail de montage en plastique et deux rivets)

Les modèles de combinateurs pris en charge comprennent IQ Combiner (X-IQ-AM1-240-B), IQ Combiner + (X-IQ-AM1-240-2), IQ Combiner 3 (X-IQ-AM1-240-3), IQ Combiner 3C (X-IQ-AM1-240-3C), IQ Combiner 3C-ES (X-IQ-AM1-240-3C-ES), IQ Combiner 3-ES (X-IQ-AM1-240-3-ES), IQ Combiner 4 (X-IQ-AM1-240-4) and IQ Combiner 4C (X-IQ-AM1-240-4C).

Les modèles d'IQ Gateway pris en charge sont les suivants : IQ Gateway pour l'Amérique du Nord (ENV-IQ-AM1-240), IQ Gateway-S Standard pour l'Amérique du Nord (ENV-S-AB-120-A), IQ Gateway-S Metered pour l'Amérique du Nord (ENV- S — AM1-120), IQ Gateway Standard pour tous les autres pays (ENV-S-WB-230), IQ Gateway Metered pour tous les autres pays (ENV-S-WM-230).

Les variantes Sprint/T-Mobile et AT&T assurent toutes deux une couverture dans les régions où un service cellulaire adéquat est disponible dans la zone d'installation, notamment aux États-Unis, au Canada, au Mexique, à Porto Rico, dans les Îles Vierges américaines, en Australie, en Nouvelle-Zélande, en France, au Royaume-Uni, aux Pays-Bas, en Allemagne, en Autriche, en Belgique, en Suisse, en Espagne, au Portugal et en Italie.

 **Connectivité AT & T** : les conditions applicables sont disponibles sur le site https://www.att.com/legal/terms.aup.html.

- Placez le rail de montage sur la surface prévue pour le montage.
- barre de montage 2. Fixez-les à la surface à l'aide des trous situés à chaque extrémité de la
- 3. Faites glisser le modem dans la rainure du rail de montage.

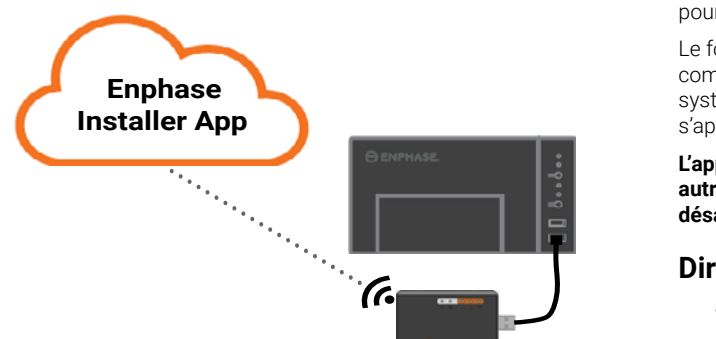

Montez le modem dans un IQ Combiner pris en charge ou placez-le sur une surface plane.

© 2021 Enphase Energy. Tous droits réservés. Enphase, le logo Enphase, Enphase IQ Gateway, IQ Combiner, IQ Microinverter, Installer Toolkit, Enlighten et les autres marques de commerce ou noms de service sont des marques commerciales d'Enphase Energy, Inc. Données sujettes à modification. Rev04-12-06-2021

- **• AVERTISSEMENT** : pour assurer une fiabilité optimale et satisfaire aux exigences de la garantie, vous devez installer l'appareil Enphase Mobile Connect selon les instructions fournies dans le présent manuel.
- **• AVERTISSEMENT** : Risque d'endommagement de l'équipement. L'exposition à des liquides peut endommager le modem cellulaire.
- **• AVERTISSEMENT** : NE PAS placer le modem cellulaire près de disques d'ordinateur, de cartes de crédit ou de voyage ou d'autres supports magnétiques. Cela pourrait affecter les informations contenues dans le support magnétique.

#### **Protection environnementale**

DISPOSITIF ÉLECTRONIQUE : NE PAS JETER. Les déchets de produits électriques ne doivent pas être jetés avec les déchets ménagers. Reportez-vous aux règlements locaux en matière de traitement des déchets.

### **CONDITIONS RELATIVES AU MODEM CELLU-LAIRE**

Les présentes conditions relatives au modem cellulaire (« Conditions ») s'appliquent à toute personne qui achète et/ou utilise (« vous », « votre/ vos ») le modem cellulaire Enphase pour permettre à un appareil Enphase IQ Gateway de se connecter à Internet (« conditions relatives au modem cellulaire »). Les présentes conditions relatives au modem cellulaire sont intégrées au contrat et en font partie intégrante.

- 1. **Description, utilisation, utilisation non autorisée et restriction d'utilisation du modem cellulaire.** Le modem cellulaire doit être utilisé uniquement avec les produits IQ Gateway/IQ Combiner d'Enphase. Le modem cellulaire ne peut pas être utilisé à des fins illégales.
- 2. **Garantie limitée.** Le modem cellulaire est couvert par une garantie limitée de cinq (5) ans, incluse dans la garantie limitée standard d'Enphase, disponible à l'adresse [www.enphase.com/warranty](http://www.enphase.com/warranty) (« Garantie limitée »). Sauf disposition expresse stipulée dans cette Section, dans les limites prévues par la réglementation applicable, le module cellulaire est fourni « **en l'état** », sans aucune garantie de quelque sorte, et Enphase exclut expressément toutes les garanties, expresses, implicites et légales, y compris les garanties implicites de qualité marchande et de qualité satisfaisante, d'adéquation à un objectif particulier, de propriété et d'absence de violation. Toute utilisation du modem cellulaire autre que celle expressément indiquée dans les présentes conditions constitue une violation de la garantie limitée et la rend nulle et non avenue. Le modem cellulaire contient une carte SIM provenant d'un fournisseur de réseau. La carte SIM (a) ne doit pas être retirée du modem cellulaire, ni (b) utilisée avec un autre appareil. Tout retrait ou utilisation de ce type constituera une violation de la garantie limitée et rendra celle-ci nulle et non avenue.
- 3. **Territoire.** Le modem cellulaire ne doit être utilisé que dans les pays énumérés dans ce guide d'installation rapide (QIG). Enphase se réserve le droit, à sa seule discrétion, de modifier le QIG pour ajouter ou supprimer des pays dans lesquels le modem cellulaire peut être utilisé.
- 4. **Couverture du réseau.** La couverture du réseau dépend de la disponibilité du réseau, qui est la responsabilité du fournisseur de services réseau. **Enphase n'est pas responsable, ni redevable à un utilisateur final, de la non-couverture, de l'absence de couverture, de la couverture défectueuse ou de la suppression de la couverture par le fournisseur de services réseau.**
- 5. **Connectivité.** La connectivité du modem cellulaire est soumise aux réglementations, politiques et conditions de télécommunication des fournisseurs de services réseau ainsi qu'aux lois applicables du pays dans lequel le modem cellulaire est situé et installé. **Enphase ne fait aucune déclaration et n'accorde aucune garantie quant à cette connectivité. Enphase ne peut en aucun cas être tenue pour responsable de l'incapacité du fournisseur de services réseau à fournir la connectivité ni de l'interruption de la connectivité par celui-ci.**
- 6. **Politique d'utilisation acceptable.** Vous devez vous conformer à la politique d'utilisation acceptable (« PUA ») figurant sur le site Web des fournisseurs de réseau applicables, et vous serez seul responsable du respect de ses conditions. Vous indemniserez, défendrez et préserverez Enphase contre toute réclamation ou perte subie par Enphase en raison de votre violation de la PUA.

#### **Pour les modems cellulaires avec :**

 **Connectivité T-Mobile** : les conditions sont disponibles sur le site https://www.sprint.com/en/legal/acceptable-use-policy.html.

#### **Monter le modem sur une surface plane**

Vous pouvez aussi faire reposer le modem sur une surface plane et stable à l'aide des quatre pieds en caoutchouc, en orientant les voyants d'état vers le haut.

# **A. Montage du modem**

#### **Dans la série IQ Combiner**

- 1. Ouvrez l'IQ Combiner et localisez l'encoche de montage sur la face avant de l'IQ Combiner.
- 2. Retirez les rivets noirs et le modem cellulaire existant (s'il est présent) de la façade de l'IQ
	- Combiner et jetez-les.
	- **REMARQUE** : Les rivets livrés avec le CELLMODEM-01, 03, et M1 ne sont pas compatibles avec le CELLMODEM-M1-06. Si vous avez installé un CELLMODEM-01, 03 ou M1 avec l'IQ Combiner 3 ou l'IQ Combiner 4, enlevez les rivets existants et utilisez les rivets livrés avec le CELLMO-DEM-M1-06.
- 3. Fixez la barre de montage sur le
	- combinateur en utilisant les rivets à pression inclus.
- 4. Positionnez le nouveau modem
	- (CELLMODEM-M1-06) sur la barre de montage
	- et fixez-le.

#### **Montage du modem sur un mur ou une surface plane**

Enphase vous recommande d'installer l'IQ Gateway et le Mobile Connect dans un boîtier non métallique. Dans le cas d'installation en extérieur, vous devez utiliser un boîtier prévu à cet effet. (NEMA 3R/IP54) Les fiches techniques et les guides d'installation de l'IQ Gateway répertorient les types de boîtiers compatibles.

Montez le modem sur un mur en utilisant la barre prévue à cet effet, ou placez le modem sur une surface plane et horizontale.

#### **Utilisation d'un rail de montage**

# **B. Branchement du câble USB**

1. Branchez d'abord le câble USB dans le(s) port(s) USB sur l'IQ Gateway. 2. Ensuite, connectez le connecteur USB de type A à l'appareil Enphase Mobile Connect.

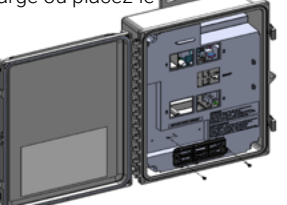

**AVERTISSEMENT : Si vous avez déjà installé et connecté le modem cellulaire à l'IQ Gateway, NE déplacez PAS le modem vers un autre IQ Gateway. Cela désactive le modem.** 

Un IQ Gateway avec l'appareil Enphase Mobile Connect signale automatiquement à Enlighten. Quand l'IQ Gateway établit une connexion Internet via le modem cellulaire, le voyant des communications réseau de l'IO Gateway  $\bigcirc$  s'allume en vert en continu.

#### **C. Vérification de l'état de la connexion et de l'intensité du signal cellulaire**

Vous pouvez utiliser l'Installer App Enphase pour vérifier l'état du modem et la puissance du signal cellulaire. Le réseau Wi-Fi AP (point d'accès) de l'IQ Gateway vous permet de connecter votre périphérique mobile (smartphone ou tablette) à l'IQ Gateway.

- 1. Sur l'IQ Gateway, le voyant vert du mode AP  $\frac{1}{2}$  devient vert fixe quand le réseau est disponible. Si le voyant du mode AP est éteint, appuyez sur le bouton **Mode AP**.
- 2. Sur votre appareil mobile, allez dans **Paramètres** et rejoignez le réseau Wi-Fi « IQ Gateway\_nnnnn » (où « nnnnnn » représente les six derniers chiffres du numéro de série de l'IQ Gateway.)
- 3. Lancez Installer App et appuyez sur Se connecter à un IQ Gateway.
- 4. Appuyez sur **Réseau**.
- 5. Sous **Configuration du réseau**, appuyez sur **Cellulaire**.

L'application affiche l'état de la connexion et une indication de la puissance du signal.

6. Contrôlez l'état de la connexion et vérifiez que la force du signal est d'**au moins deux barres** pour garantir une transmission adéquate des données.

**Dimensions du modem Enphase Mobile Connect**

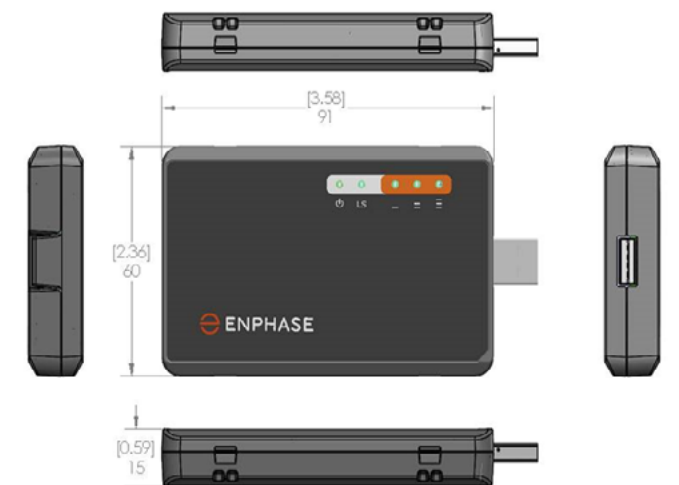

# **Vérification des voyants d'état du modem cellulaire**

Le modem dispose des voyants d'état suivants :

- Alimentation
- Connexion
- Signal

Les tableaux suivants énumèrent les états des voyants. Les voyants peuvent être difficiles à voir si vous les regardez de biais. Regardez-les

# de face. **Puissance**

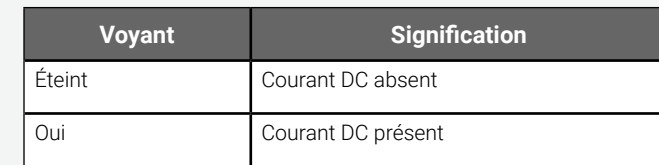

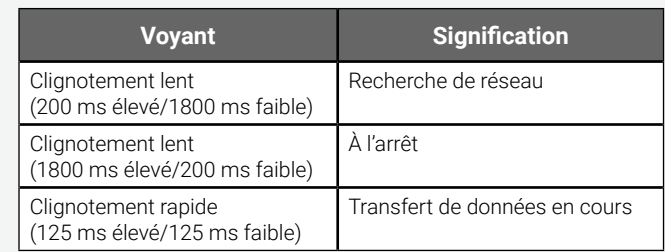

### **Connexion**

**Signal**

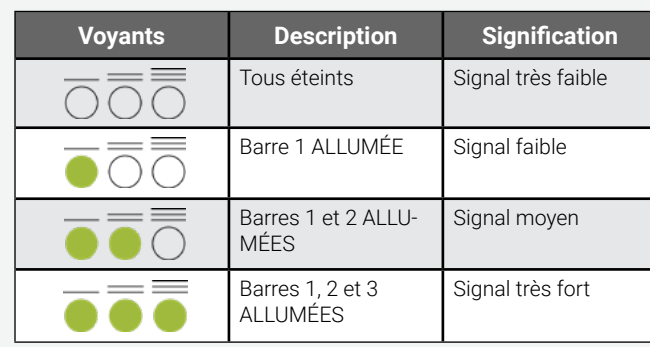

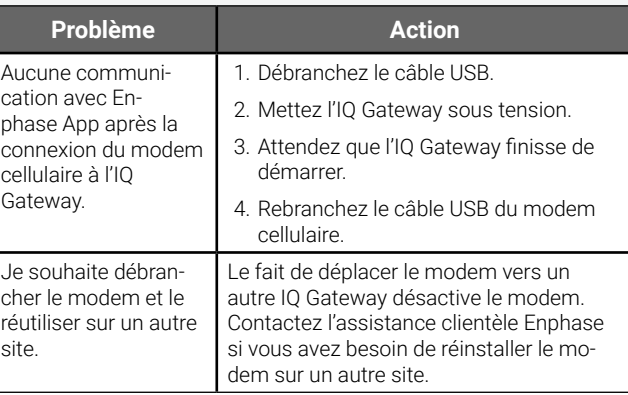

# **Dépannage**

# **AVIS D'APPLICATION** DE LA RÉGLEMENTATION

# **Déclaration concernant l'enregistrement, l'évaluation et l'autorisa-**

Ces produits Enphase ne contiennent pas les produits chimiques interdits suivants

#### **tion des substances chimiques (FCC)**

<sup>1</sup>L'utilisation de plomb dans certains composants est exemptée de l'interdiction, par l'annexe suivante à la limitation de l'utilisation de substances dangereuses. Par conséquent, une plus forte concentration en plomb serait présente dans certains modules (>1 000 PPM) ; des résistances contenant du plomb dans une matrice en verre ou en céramique.

Cet équipement, qui a été testé, est compatible avec les limites d'un périphérique numérique de classe B, conformément au chapitre 15 des règles de la FCC. Ces limites sont destinées à assurer une protection raisonnable contre les interférences nuisibles dans une installation résidentielle. Cet équipement génère, utilise et peut émettre de l'énergie de radiofréquence ; s'il n'est pas installé et utilisé conformément aux instructions, il peut causer des interférences nuisibles aux communications radio. Il n'existe toutefois aucune garantie que de telles interférences ne se produiront pas dans une installation particulière. Pour déterminer si cet équipement produit des interférences nuisibles à la réception d'émissions de radio ou de télévision, mettez l'appareil sous tension puis à nouveau hors tension. En cas d'interférence, nous vous recommandons d'effectuer une ou plusieurs des mesures suivantes pour régler le problème :

- Réorientez ou déplacez le modem cellulaire.
- Augmentez l'espace entre l'équipement et le récepteur.
- Branchez l'appareil sur une prise d'un circuit différent de celui du récepteur.
	- Contactez l'Assistance clientèle Enphase pour obtenir de l'aide : (<https://enphase.com/contact/support>).

Toute modification qui n'a pas été expressément approuvée par la partie responsable de la conformité peut faire perdre à l'utilisateur son droit à utiliser cet équipement.

Cet appareil numérique de classe B est conforme à la norme NMB-003 d'Industrie Canada.

#### **CEM, conformité à la directive RTTE et conformité en matière de sécurité**

La certification CE est apposée à ce produit pour confirmer sa conformité aux directives de la Communauté européenne suivantes : la directive 2004/108/CE du Parlement européen et du Conseil, du 15 décembre 2004, relative au rapprochement des législations des États membres concernant la compatibilité électromagnétique ; et

la directive 2006/95/CE du Parlement européen et du Conseil, du 12 décembre 2006, concernant le rapprochement des législations des États membres relatives au matériel électrique destiné à être employé dans certaines limites de tension ;

et la directive 2011/65/UE relative à la limitation de l'utilisation de certaines substances dangereuses dans les équipements électriques et électroniques ; et

la directive 1999/5/CE du Parlement européen et du Conseil, du 9 mars 1999, concernant les équipements hertziens et les équipements terminaux de télécommunications et la reconnaissance mutuelle de leur conformité.

#### **Limitation de l'utilisation de substances dangereuses (RoHS)** Enphase Energy, Inc.

Certificat de conformité 2011/65/UE

Enphase Energy, Inc. confirme que ses produits intégrés sont conformes aux limitations liées à la concentration chimique définies dans la directive 2011/65/UE du Parlement européen (limitation de l'utilisation de substances dangereuses dans les équipements électriques et électroniques).

- plomb1, [Pb] < 1 000 PPM
- mercure, [Hg] < 1 000 PPM
- chrome hexavalent, [Cr+6] < 1 000 PPM
- cadmium, [Cd] < 100 PPM
- polybromobiphényle, [PBB] < 1 000 PPM
	- éther diphénylique polybromé, [PBDE] < 1 000 PPM
	- Considérations environnementales :
	- niveau de sensibilité à l'humidité (MSL) = 1

 • température maximale de brasage = 260 °C (dans un four de refusion pour le montage en surface)

# **Rail de montage et rivets**

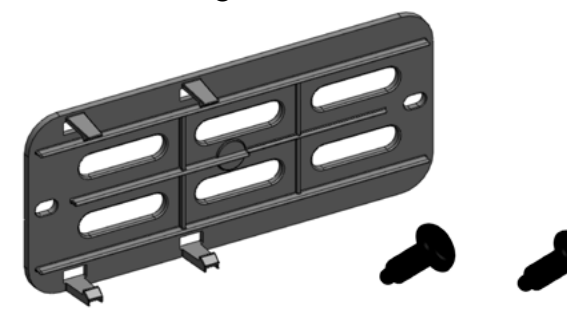

Le voyant d'alimentation du modem s'allume quand le modem est alimenté en courant. Après environ deux minutes, le voyant de l'état du lien clignote pour indiquer une connexion réseau. Les voyants indiquent la force du signal d'après le tableau des voyants.

Aucune configuration supplémentaire n'est nécessaire. L'IQ Gateway commence automatiquement à envoyer des rapports à Enlighten via le modem cellulaire.

Dans le cas de l'Envoy-S ou de l'IQ Gateway, vérifiez si le voyant des communications réseau de l'Envoy s'allume pour vérifier la connectivité avec Enlighten. Reportez-vous à la première page de ce document pour obtenir des informations sur les voyants d'état de l'IQ Gateway.

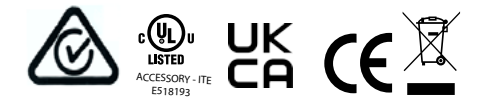

# **AVERTISSEMENTS** DE SÉCURITÉ **Sécurité générale**

**DANGER :** Risque d'électrocution. Risque d'incendie. N'essayez pas de réparer l'appareil Enphase Mobile Connect ; il ne contient pas de pièces remplaçables par l'utilisateur. L'altération ou l'ouverture de l'appareil Enphase Mobile Connect annulera la garantie. L'ouverture du couvercle rend la garantie nulle et non avenue. Si l'appareil Enphase Mobile Connect tombe en panne, contactez l'assistance clientèle Enphase pour obtenir de l'aide à l'adresse (<https://enphase.com/contact/support>).

**DANGER** : Risque d'électrocution. N'utilisez jamais le matériel Enphase d'une manière non spécifiée par le fabricant. Le non-respect de cette consigne peut entraîner la mort ou des blessures graves, ou endommager l'équipement.

**AVERTISSEMENT** : Effectuez toute l'installation conformément à toutes les réglementations nationales et locales concernant l'utilisation des équipements radio.

**AVERTISSEMENT** : Cet appareil cellulaire peut provoquer des interférences avec d'autres équipements électroniques s'ils ne sont pas correctement protégés.

**AVERTISSEMENT** : Respectez les restrictions imposées pour tout environnement dans lequel l'appareil peut fonctionner, comme les dépôts de carburant, les usines chimiques ou les endroits où des opérations de dynamitage sont en cours.

#### **Interférences potentielles avec des pacemakers et d'autres appareils médicaux**

L'énergie des radiofréquences (RF) émanant des périphériques cellulaires peut interagir avec certains périphériques électroniques, causant ainsi une interférence électromagnétique (EMI). La FDA a contribué à la mise au point d'une méthode de test précise pour mesurer l'EMI issue de l'interaction entre des pacemakers et défibrillateurs cardiaques implantés, et des périphériques cellulaires. Cette méthode de test s'inscrit dans la norme définie par l'Association for the Advancement of Medical Instrumentation (AAMI). Cette norme permet aux fabricants de s'assurer que les pacemakers et les défibrillateurs cardiaques ne sont pas soumis à une EMI causée par des périphériques cellulaires.

La FDA continue d'étudier les interactions entre les périphériques cellulaires et d'autres appareils médicaux. Si une interférence dangereuse se manifeste, la FDA évaluera celle-ci et s'efforcera de résoudre le problème.

#### **Précautions destinées aux porteurs de pacemaker**

L'EMI peut affecter un pacemaker de trois facons :

- en empêchant le pacemaker de produire les pulsations stimulantes qui régulent le rythme cardiaque ;
- en causant une irrégularité des pulsations produites par le pacemaker ;
- en empêchant le pacemaker de suivre le rythme du cœur et en le faisant produire des pulsations à un rythme fixe.

D'après les recherches actuelles, les périphériques cellulaires ne constituent pas un risque significatif pour la santé de la plupart des porteurs de pacemaker. Néanmoins, il est conseillé aux porteurs de pacemaker de prendre des précautions élémentaires pour éviter une EMI émanant de périphériques cellulaires :

- gardez le périphérique du côté opposé au pacemaker pour ajouter une distance entre ce dernier et le périphérique ;
- évitez de placer un périphérique allumé près du pacemaker (par exemple, ne portez pas le périphérique dans la poche d'une chemise ou veste située directement au niveau du pacemaker).

#### **Maintenance de l'appareil**

- **• DANGER** : Risque d'électrocution. Risque d'incendie. Seul un personnel qualifié doit dépanner le modem cellulaire Enphase Mobile Connect.
- **• DANGER** : Risque d'endommagement de l'équipement. Choisissez un endroit pour l'installation où la température ambiante n'excède pas 46 ºC.

# GUIDA RAPIDA **ALL'INSTALLAZIONE - IT**  $\ominus$  ENPHASE. **Enphase Mobile Connect** Guida all'installazione (M1-06)

Questa guida fornisce istruzioni su come installare il modem cellulare Enphase™ Mobile Connect della famiglia CELLMODEM-M1-06 con Enphase Envoy-S ed Enphase IQ Gateway per il Nord America. Questa guida è destinata all'uso da parte di tecnici professionisti dell'installazione. Per maggiori dettagli su Envoy-S o IQ Gateway, fare riferimento al Manuale di installazione e uso. Leggere tutte le avvertenze di sicurezza prima di installare il modem cellulare Enphase Mobile Connect (di seguito denominato Mobile Connect).

> Il piano tariffario base è disponibile per sistemi fino a 64 microinverter Enphase. Per monitorare sistemi con più di 64 microinverter, si applicano costi aggiuntivi.

Visitare Sprint.com (ora parte di T-Mobile) o ATT.com per una mappa della copertura dettagliata.

#### **Non è possibile trasferire Enphase Mobile Connect a un altro IQ Gateway dopo l'installazione iniziale. Qualsiasi tentativo in tal senso disattiverà il modem.**

# **Linee guida per l'installazione**

- Enphase consiglia di installare IQ Gateway (o Envoy-S) ed Enphase Mobile Connect in un involucro non metallico.
- Per l'installazione in ambienti esterni è necessario utilizzare un involucro omologato per esterni.
- Solo il software IQ Gateway 7.X e versioni successive supportano CELLMODEM-M1-06. L'aggiornamento del software IQ Gateway può richiedere fino a 30 minuti, quindi assicurarsi di farlo prima di installare Enphase Mobile Connect CELLMODEM-M1-06.

**Assistenza clienti Enphase** https://enphase.com/contact/support

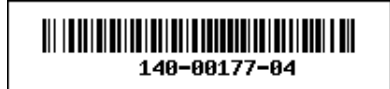

Enphase Mobile Connect è un pacchetto modem che si collega a Enphase Envoy-S o IQ Gateway ed elimina la necessità di una connessione Internet in loco per monitorare un sistema di microinverter Enphase. L'aggiunta di Enphase Mobile Connect a un sistema Enphase permette una maggiore flessibilità dell'installazione e garantisce un monitoraggio affidabile del sistema indipendentemente dal servizio Internet locale.

Enphase Mobile Connect è preconfigurato per il servizio dati e si attiva quando è connesso a IQ Gateway.

IQ Gateway raccoglie i dati di produzione a livello di modulo, di sistema e, se configurato, i dati di consumo, a periodi di tempo predefiniti, in genere a intervalli di 15 minuti.

L'impostazione dell'invio dati per un IQ Gateway con Enphase Mobile Connect è configurata sulla modalità a larghezza di banda ridotta, che trasmette i dati all'app Enphase quattro volte al giorno. La trasmissione avviene in un intervallo di cinque minuti ai seguenti orari: 03:00, 09:00, 15:00 e 21:00. Dopo la trasmissione, i dati potrebbero richiedere diversi minuti per essere visualizzati nella piattaforma di monitoraggio Enphase Enlighten™.

I seguenti Termini e Condizioni del modem cellulare ("Termini e Condizioni") si applicheranno a chiunque acquisti e/o utilizzi ("tu", "tuo") Enphase Cell Modem per abilitare la connettività Internet per un dispositivo Enphase IQ Gateway ("Termini del modem cellulare"). I presenti Termini del modem cellulare sono incorporati e costituiscono parte integrante del **Contratto** 

#### **Informazioni su Enphase Mobile Connect**

L'IQ Gateway abbinato a Enphase Mobile Connect fornisce connettività plug and play alla piattaforma di monitoraggio dell'app Enphase. Enphase Mobile Connect include quanto segue:

- Famiglia 4G-LTE CAT M1/2G CELLMODEM-M1-06 (indicata dal formato SKU CELLMODEM-M1-06-AB-CD, dove AB e CD possono cambiare) con piano dati M2M quinquennale. CELLMODEM-M1-06-AT-05 ha la SIM AT&T e CELLMODEM-M1-06-SP-06 ha il piano dati T-Mobile
- Scheda SIM: livello industriale, preconfigurata, testata e installata
- Cavo USB: USB da 70 cm (2,3 piedi) da tipo A femmina a tipo A maschio. L'IQ Gateway si collega al modem tramite questo cavo, che alimenta anche il modem.
- Elemento di fissaggio (guida di fissaggio in plastica e due rivetti)

I modelli di combinatore supportati includono IQ Combiner (X-IQ-AM1- 240-B), IQ Combiner + (X-IQ-AM1-240-2), IQ Combiner 3 (X-IQ-AM1-240-3), IQ Combiner 3C (X-IQ-AM1-240-3C), IQ Combiner 3C-ES (X-IQ-AM1-240- 3C-ES), IQ Combiner 3-ES (X-IQ-AM1-240-3-ES), IQ Combiner 4 (X-IQ-AM1-240-4) and IQ Combiner 4C (X-IQ-AM1-240-4C.

I modelli IQ Gateway supportati includono IQ Gateway per il Nord America (ENV-IQ-AM1-240), IQ Gateway-S Standard per il Nord America (ENV-S-AB-120-A), IQ Gateway-S Metered per il Nord America (ENV-S -AM1-120), IQ Gateway Standard per il resto del mondo (ENV-S-WB-230), IQ Gateway Metered per il resto del mondo (ENV-S-WM-230).

Entrambe le varianti Sprint/T-Mobile e AT&T forniscono copertura nelle regioni in cui è presente un servizio mobile adeguato nell'area di installazione, inclusi Stati Uniti, Canada, Messico, Porto Rico, Isole Vergini americane, Australia, Nuova Zelanda, Francia, Regno Unito, Paesi Bassi, Germania, Austria, Belgio, Svizzera, Spagna, Portogallo e Italia.

### **Come funziona Enphase Mobile Connect**

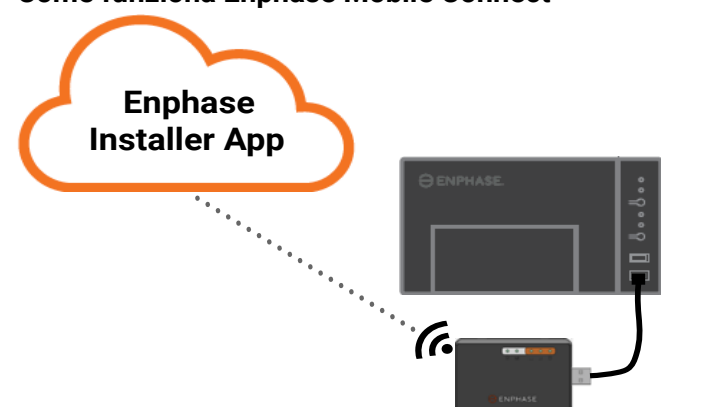

© 2021 Enphase Energy. Tutti i diritti riservati. Enphase, il logo Enphase, Enphase IQ Gateway, IQ Combiner, IQ Microinverter, Installer Toolkit, Enlighten e altri marchi o nomi di servizi sono marchi di Enphase Energy, Inc. Dati soggetti a modifiche. Rev04-12-06-2021

**• AVVERTENZA**: NON posizionare il modem cellulare vicino a CD, carte di credito o carte di viaggio o altri supporti magnetici. Può influenzare le informazioni contenute nel supporto magnetico.

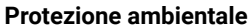

DISPOSITIVO ELETTRONICO: NON GETTARE VIA. Non smaltire i rifiuti di apparecchiature elettriche con i rifiuti domestici. Fare riferimento ai regolamenti locali per le condizioni di smaltimento.

### **TERMINI E CONDIZIONI DEL MODEM CELLULARE**

- 1. **Descrizione, uso, limitazione all'uso non autorizzato del Modem cellulare.** Il modem cellulare deve essere utilizzato solo in combinazione con i prodotti IQ Gateway/IQ Combiner di Enphase. Il modem cellulare non deve essere utilizzato per scopi illeciti.
- 2. **Garanzia limitata.** Il modem cellulare viene fornito con ed è coperto da una garanzia limitata di 5 anni inclusa nella garanzia limitata standard Enphase disponibile all'indirizzo [www.enphase.com/warranty](http://www.enphase.com/warranty) ("Garanzia limitata"). Salvo quanto espressamente previsto in questa Sezione, nella misura massima consentita dalla legge applicabile, il Modem cellulare è fornito così com'è senza alcuna garanzia ed Enphase declina espressamente tutte le garanzie, esplicite, implicite e di legge, comprese le garanzie implicite di commerciabilità, qualità soddisfacente, idoneità per uno scopo particolare, titolo e non violazione. Qualsiasi utilizzo del Modem cellulare diverso da quanto espressamente indicato nei presenti Termini e Condizioni costituisce una violazione della garanzia limitata e ne comporterà la mancata applicazione. Il Modem cellulare conterrà una scheda SIM fornita da un provider di rete. La scheda SIM (a) non deve essere rimossa dal Modem cellulare, né (b) utilizzata con altri dispositivi. Qualsiasi rimozione o utilizzo di questo tipo costituirà una violazione della Garanzia limitata e annullerà la Garanzia limitata stessa.
- 3. **Territorio.** Il Modem cellulare deve essere utilizzato solo nei Paesi elencati in questa guida di installazione rapida (QIG). Enphase, a sua esclusiva discrezione, si riserva il diritto di modificare la QIG per aggiungere o eliminare i territori in cui è possibile utilizzare il Modem cellulare.
- 4. **Copertura di rete.** La copertura di rete dipende dalla disponibilità della rete, di cui è responsabile il fornitore dei servizi di rete. **Enphase non avrà alcuna responsabilità né alcun obbligo nei confronti di qualsiasi utente finale per mancata copertura, mancanza di copertura, copertura difettosa o cessazione della copertura da parte del fornitore di servizi di rete.**
- 5. **Connettività.** La connettività del Modem cellulare è soggetta alle normative, alle politiche e ai termini delle telecomunicazioni dei fornitori di servizi di rete e alle leggi applicabili del Paese in cui si trova e viene installato il Modem cellulare. **Enphase non rilascia alcuna dichiarazione o garanzia in merito a tale connettività ed Enphase non si assume alcuna responsabilità né alcun obbligo nei confronti dell'utente per la mancata fornitura della connettività da parte del fornitore di servizi di rete né alcuna responsabilità a causa della cessazione della connettività da parte del fornitore di servizi di rete.**
- 6. **Informativa sul corretto impiego.** È necessario conformarsi alla politica di utilizzo accettabile ("AUP") applicabile pubblicata sul sito Web del provider di rete applicabile e solo l'utente sarà responsabile di garantire il rispetto dei suoi termini. L'utente indennizzerà, difenderà e manleverà Enphase da eventuali reclami o perdite subite da Enphase a causa della sua violazione dell'AUP.

#### **Per Modem cellulari con:**

 **Connettività AT&T**: si applicano i termini disponibili su https://www. att.com/legal/terms.aup.html.

 **Connettività T-Mobile: i** termini sono disponibili su https://www. sprint.com/en/legal/acceptable-use-policy.html

#### **Montaggio del modem su una superficie piana**

È possibile anche appoggiare il modem su una superficie piana e stabile utilizzando i quattro piedi in gomma, con i LED di stato rivolti verso l'alto.

# **A. Montaggio del modem**

Montare il modem in un IQ Combiner supportato o posizionarlo su una superficie piana.

### **All'interno della serie IQ Combiner**

- 1. Aprire l'IQ Combiner e individuare la rientranza di montaggio sul pannello frontale dell'IQ Combiner.
- 2. Rimuovere i rivetti neri e il Modem cellulare esistente (se presente) dal pannello frontale dell'IQ Combiner e disfarsene.

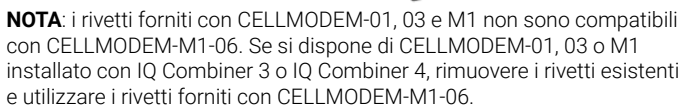

- 1. Posizionare la guida di fissaggio sulla superficie di montaggio.
- montaggio 2. Fissare alla superficie usando i fori ad ogni estremità della linguetta di
- 3. Far scorrere il modem nella scanalatura della guida di fissaggio.
- 3. Fissare la linguetta di montaggio al combinatore utilizzando i rivetti a scatto inclusi.
- 4. Posizionare il nuovo modem (CELLMODEM-M1-06) sulla linguetta di fissaggio e agganciarlo.

#### **Montaggio del modem su una parete o su una superficie piana**

Enphase consiglia di installare IQ Gateway e Mobile Connect in un involucro non metallico. Per le installazioni in ambienti esterni, è necessario utilizzare un involucro omologato per esterni (IP54/NEMA 3R). Le schede tecniche e le guide all'installazione dell'IQ Gateway elencano i tipi di involucri accettabili.

Montare il modem, su una parete utilizzando la guida di fissaggio, oppure posizionarlo su una superficie piana e livellata.

#### **Utilizzo della guida di fissaggio**

# **B. Collegamento del cavo USB**

- 1. Prima di tutto, collegare il cavo USB ad una delle porte USB di IQ Gateway.
- 2. Quindi, collegare il connettore USB di tipo A a Enphase Mobile Connect.

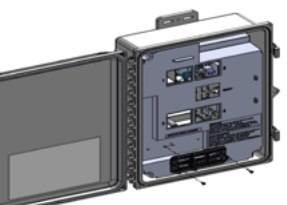

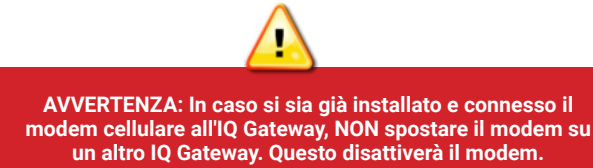

#### **C. Verificare lo stato della connessione e della potenza del segnale del cellulare**

Un IQ Gateway con Enphase Mobile Connect comunica automaticamente con Enlighten. Quando l'IQ Gateway stabilisce una connessione Internet tramite il modem cellulare, il LED delle comunicazioni di rete dell'IQ Gateway diventa CD verde fisso.

- 1. Su IQ Gateway, il LED relativo alla modalità AP  $\overline{\Theta}$  è di colore verde fisso quando la rete è disponibile. Se il LED relativo alla modalità AP è spento, premere il pulsante **Modalità AP**
- 2. Sul proprio dispositivo mobile, accedere a **Impostazioni** e collegarsi alla rete Wi-Fi "Envoy\_nnnnnn" (dove "nnnnnn" corrisponde alle ultime sei cifre del numero di serie IQ Gateway).
- 3. Avviare l'app Enphase Installer e premere Connettività IQ Gateway.

È possibile utilizzare l'app Enphase Installer per controllare lo stato del modem e la potenza del segnale cellulare. La rete Wi-Fi AP (Access Point) dell'IQ Gateway consente di connettere il dispositivo mobile (smartphone o tablet) all'IQ Gateway.

#### 4. Toccare **Rete**.

#### 5. Sotto **Configurazione rete**, toccare **Cellulare**.

L'app visualizza lo stato della connessione e un'indicazione della potenza del segnale.

6. Controllare lo stato della connessione e verificare che l'intensità del segnale sia di **almeno due barre** per garantire una trasmissione adeguata dei dati.

#### **Dimensioni di Enphase Mobile Connect**

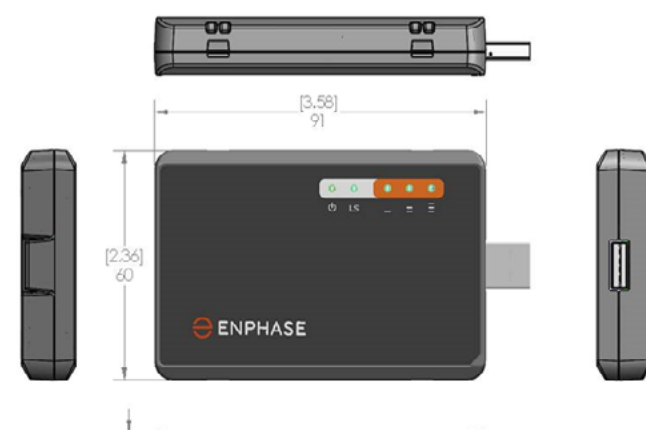

### **Controllo dei LED di stato del Modem cellulare**

Il modem ha i seguenti LED di stato

- Alimentazione
- Collegamento
- Segnale

Le seguenti tabelle elencano lo stato degli indicatori a LED. I LED potrebbero non essere ben visibili se guardati da una posizione angolata. Guardare i LED da una posizione frontale.

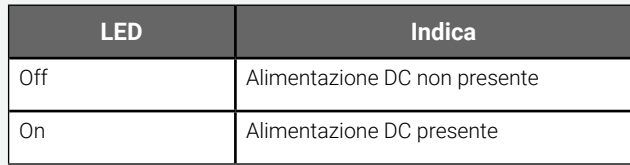

#### **Alimentazione**

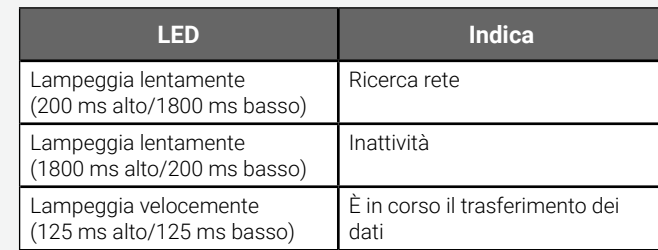

#### **Collegamento**

#### **Segnale**

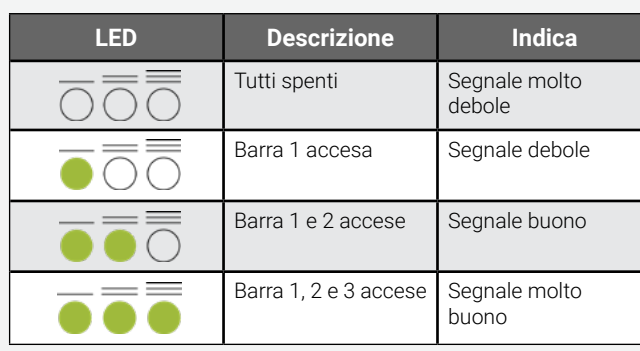

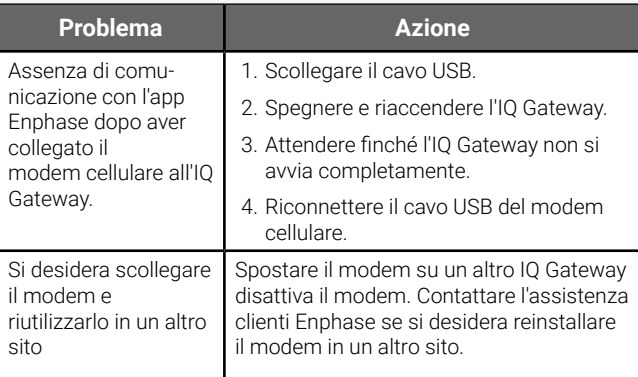

#### **Risoluzione dei problemi**

# **INFORMAZIONI** SULLE NORME

#### **Dichiarazione FCC**

- $\cdot$  Piombo<sup>1</sup>, [Pb] < 1000 PPM
- Mercurio, [Hg] < 1000 PPM
- Cromo esavalente, [Cr+6] < 1000 PPM
- Cadmio, [Cd] < 100 PPM
- Bifenile polibromurato, [PBB] < 1000 PPM
- Etere di difenile polibromurato, [PBDE] < 1000 PPM

<sup>1</sup> L'utilizzo del piombo in alcuni componenti è approvato dal seguente allegato RoHS; pertanto, in alcuni moduli, potrebbe essere riscontrata una maggiore concentrazione di piombo (>1000 PPM).

Questo apparecchio è stato collaudato ed è risultato conforme ai limiti per un dispositivo digitale di Classe B, in conformità alla parte 15 delle norme FCC. Questi limiti sono concepiti per fornire una ragionevole protezione contro interferenze dannose in una installazione residenziale. Questo apparecchio genera, utilizza e può emettere energia a radiofrequenza e, se non installato e utilizzato in conformità alle istruzioni, può causare interferenze dannose alle comunicazioni radio. Tuttavia, non vi è alcuna garanzia che non si verifichino interferenze in una particolare installazione. Se questo apparecchio causa interferenze dannose alla ricezione radio o televisiva che possono risultare dall'accensione o dallo spegnimento dell'apparecchio, si consiglia all'utente di tentare di rimediare all'interferenza adottando uno o più dei seguenti accorgimenti:

**PERICOLO**: Rischio di scosse elettriche. Non utilizzare l'apparecchiatura Enphase in modo difforme dalle istruzioni del costruttore. Il mancato rispetto di queste istruzioni può causare lesioni, anche mortali, a persone oppure danni alla strumentazione.

- Riorientare o riposizionare il modem cellulare.
- Aumentare la distanza tra l'apparecchiatura e il ricevitore.
- Collegare l'apparecchiatura a una presa su un circuito diverso da quello a cui è collegato il ricevitore.
- Per ricevere supporto, contattare l'assistenza clienti Enphase ([https://](https://enphase.com/contact/support) [enphase.com/contact/support](https://enphase.com/contact/support)).

Cambiamenti o modifiche non espressamente approvati dal responsabile della conformità possono invalidare il diritto dell'utente a utilizzare l'apparecchiatura.

Questo apparecchio digitale di Classe B è conforme a Industry Canada ICES-003.

#### **EMC, sicurezza e conformità alla direttiva R&TTE**

Il marchio CE applicato su questo prodotto garantisce la conformità con le seguenti direttive dell'Unione europea: Direttiva del Consiglio 2004/108/CE del 15 dicembre 2004 sul ravvicinamento delle legislazioni degli Stati membri in riferimento alla compatibilità elettromagnetica;

e Direttiva del Consiglio 2006/95/CE del 12 dicembre 2006 sull'armonizzazione delle legislazioni degli Stati membri in riferimento alle apparecchiature elettriche progettate per l'utilizzo con determinati limiti di tensione;

e Direttiva del Consiglio 2011/65/UE sulla restrizione dell'uso di determinate sostanze pericolose nelle apparecchiature elettriche ed elettroniche; e

Direttiva del Consiglio 1999/5/CE del 9 marzo 1999 sulle apparecchiature radio e le apparecchiature terminali di telecomunicazione e sul reciproco riconoscimento della loro conformità.

#### **Restrizione sull'uso di sostanze pericolose (RoHS)**

Enphase Energy, Inc. Certificato di conformità 2011/65/UE

Enphase Energy, Inc. conferma che i propri prodotti integrati sono conformi ai limiti per la concentrazione chimica sanciti nella direttiva 2011/65/UE del Parlamento europeo (Restrizione sull'uso di determinate sostanze pericolose nelle apparecchiature elettriche ed elettroniche - RoHS).

Questi prodotti Enphase non contengono le seguenti sostanze chimiche vietate:

Considerazioni sull'ambiente:

- Livello di sensibilità all'umidità (MSL) = 1
- Temperatura massima di saldatura = 260 °C (in forno a rifusione SMT)

Resistori contenenti piombo in un composito a matrice ceramica o di vetro.

#### **Guida di fissaggio e rivetti**

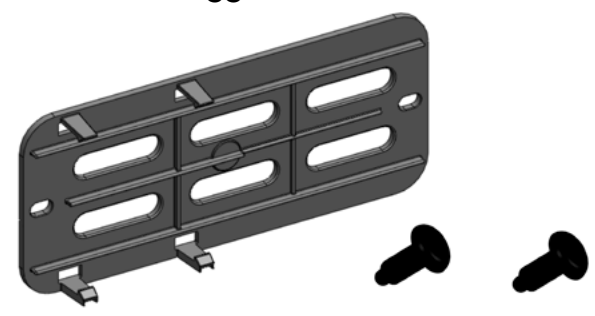

Il LED dell'alimentazione del modem si accende quando il modem è alimentato. Dopo circa due minuti, il LED relativo allo stato del collegamento lampeggia per indicare la presenza della connessione di rete. I LED di segnale variano a seconda dell'intensità del segnale come illustrato nella tabella.

Non è necessaria alcuna configurazione aggiuntiva. IQ Gateway inizia automaticamente a trasmettere dati a Enlighten attraverso il modem cellulare.

Per Envoy-S o IQ Gateway, controllare il LED relativo alla comunicazione di rete per verificare la connettività a Enlighten. Vedere la prima pagina di questo documento per le indicazioni di stato dei LED di IQ Gateway.

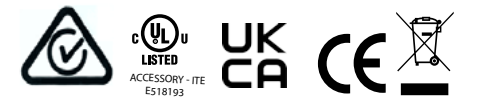

# AVVERTENZE DI **SICUREZZA**

#### **Sicurezza generale**

**PERICOLO:** Rischio di scosse elettriche. Rischio di incendio. Non tentare di riparare Enphase Mobile Connect; non contiene parti riparabili dall'utente. La manomissione o l'apertura di Enphase Mobile Connect invaliderà la garanzia. L'apertura del coperchio invaliderà la garanzia. In caso di guasto di Enphase Mobile Connect, contattare l'assistenza clienti Enphase (<https://enphase.com/contact/support>).

**AVVERTENZA**: Eseguire tutte le installazioni in conformità con tutte le normative nazionali e locali relative all'uso delle apparecchiature radio.

**AVVERTENZA**: Questo dispositivo cellulare può causare interferenze con altre apparecchiature elettroniche se l'apparecchiatura non è adeguatamente protetta.

**AVVERTENZA**: Seguire le restrizioni imposte per qualsiasi ambiente in cui il dispositivo può funzionare, come depositi di carburante, impianti chimici o dove si impegnano materiali esplosivi.

#### **Potenziali interferenze con pacemaker e altri dispositivi medici**

L'energia in radiofrequenza (RF) derivante dai dispositivi cellulari può interferire con alcuni dispositivi elettronici, provocando in questo modo un'interferenza elettromagnetica (IEM). L'FDA ha contribuito a sviluppare un metodo di verifica dettagliato per misurare l'IEM dei pacemaker cardiaci impiantati e dei defibrillatori proveniente dai dispositivi cellulari. Tale metodo di verifica è parte degli standard dell'Association for the Advancement of Medical Instrumentation (AAMI). Questo standard permette ai produttori di garantire che i pacemaker cardiaci e i defibrillatori siano protetti dall'IEM proveniente dai dispositivi cellulari.

L'FDA continua a monitorare l'eventuale interferenza dei dispositivi cellulari con altri dispositivi medici. Nel caso di interferenze pericolose, l'FDA valuterà l'interferenza e si prodigherà per risolvere il problema.

#### **Precauzioni per i portatori di pacemaker**

Le interferenze elettromagnetiche possono influire su un pacemaker in tre diversi modi:

- impedendo al pacemaker di emettere le pulsazioni stimolanti che regolano il battito cardiaco;
- facendo sì che il pacemaker emetta le pulsazioni in maniera irregolare;
- facendo sì che il pacemaker ignori il battito cardiaco ed emetta pulsazioni a velocità fissa.

Sulla base delle ricerche attuali, i dispositivi cellulari non costituiscono un problema significativo per la salute della maggior parte dei portatori di pacemaker. Tuttavia, si consiglia alle persone con pacemaker di adottare semplici precauzioni per evitare le interferenze elettromagnetiche provenienti dai dispositivi cellulari:

- mantenere il dispositivo sul lato opposto del corpo rispetto al pacemaker per aggiungere ulteriore distanza tra il pacemaker e il dispositivo;
- evitare di collocare un dispositivo acceso vicino al pacemaker (per esempio, non posizionare il dispositivo in una tasca della camicia o della giacca che si trova direttamente sopra il pacemaker).

#### **Manutenzione del dispositivo**

- **• PERICOLO**: Rischio di scosse elettriche. Rischio di incendio. La risoluzione dei problemi del modem cellulare Enphase Mobile Connect deve essere affidata esclusivamente a personale qualificato.
- **• PERICOLO**: Rischio di danni al dispositivo. Scegliere un'area per l'installazione in cui la temperatura ambiente non superi i 46 ºC.
- **• AVVERTENZA**: Per garantire un'affidabilità ottimale e soddisfare i requisiti di garanzia, è necessario installare Enphase Mobile Connect secondo le istruzioni in questa guida.
- **• AVVERTENZA**: Rischio di danni al dispositivo. L'esposizione a liquidi può danneggiare il modem cellulare.

# SNELLE **INSTALLATIE**HANDLEIDING - NL  $\ominus$  ENPHASE **Enphase Mobile Connect** Installatiehandleiding (M1-06)

Deze handleiding bevat instructies voor het installeren van het mobiele modem Enphase™ Mobile Connect CELLMODEM-M1-06 familie met de Enphase Envoy-S en de Enphase IQ Gateway voor Noord-Amerika. Deze handleiding is bedoeld voor professioneel installatiepersoneel. Raadpleeg de installatie- en bedieningshandleiding voor meer informatie over de Envoy-S of IQ Gateway. Lees alle veiligheidswaarschuwingen voordat u het mobiele modem Enphase Mobile Connect (hierna Mobile Connect genoemd) installeert.

> Ga naar Sprint.com (onderdeel van T-Mobile) of ATT.com voor een gedetailleerde dekkingskaart.

Het basisabonnement voor mobiele modems is beschikbaar voor systemen met maximaal 64 Enphase-micro-omvormers. Om systemen van meer dan 64 micro-omvormers te bewaken, zijn extra kosten van toepassing.

#### **De Enphase Mobile Connect kan na de eerste installatie niet naar een andere IQ Gateway worden overgezet. Als u dit wel probeert, wordt het modem gedeactiveerd.**

Enphase Mobile Connect wordt vooraf geconfigureerd voor dataservice en wordt geactiveerd wanneer er verbinding wordt gemaakt met de IQ **Gateway** 

# **Installatierichtijnen**

- Enphase adviseert om de IQ Gateway (of Envoy-S) en de Enphase Mobile Connect in een niet-metalen behuizing te installeren.
- Voor installaties buitenshuis moet u een behuizing gebruiken die is gecertificeerd voor dit gebruik.
- Alleen IQ Gateway-software 7.X en hoger ondersteunen de CELLMODEM-M1-06. Het bijwerken van de IQ Gateway-software kan tot 30 minuten duren. Zorg er daarom voor dat u dit doet voordat u het Enphase Mobile Connect CELLMODEM-M1-06 installeert.

**Enphase-klantenservice:** https://enphase.com/contact/support

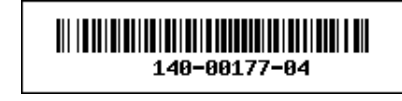

Enphase Mobile Connect is een modempakket dat verbinding maakt met de Enphase Envoy-S of IQ Gateway, waardoor er geen lokale internetverbinding meer nodig is om een micro-omvormersysteem van Enphase te bewaken. Als Enphase Mobile Connect aan een Enphasesysteem wordt toegevoegd, biedt dat meer flexibiliteit bij de installatie en profiteert u van een betrouwbare bewaking van het systeem, onafhankelijk van de lokale internetservice.

De IQ Gateway verzamelt productiegegevens op module- en systeemniveau en, indien geconfigureerd, verbruiksgegevens op vooraf ingestelde tijden, doorgaans iedere 15 minuten.

De rapportage-instelling voor een IQ Gateway met Enphase Mobile Connect is dat er een lage bandbreedte wordt gebruikt, die vier keer per dag gegevens naar de Enphase-app verzendt. De overdrachtstijden hebben een tijdsspanne van vijf minuten, om 3.00 uur, 9.00 uur, 15.00 uur en 21.00 uur. Na de overdracht kan het enkele minuten duren voordat de gegevens zichtbaar zijn op het Enphase Enlighten™-monitoringplatform.

#### **Over Enphase Mobile Connect**

De IQ Gateway, gekoppeld aan de Enphase Mobile Connect, biedt een plug-en-playverbinding met het Enphase App-monitoringplatform van Enphase. Enphase Mobile Connect omvat het volgende:

- 4G-LTE CAT M1/2G CELLMODEM-M1-06-familie (aangegeven door SKUformaat CELLMODEM-M1-06-AB-CD, waarbij AB en CD kunnen veranderen) met vijfjarig M2M-data-abonnement. CELLMODEM-M1-06-AT-05 heeft een AT&T-simkaart en CELLMODEM-M1-06-SP-06 heeft een data-abonnement van T-Mobile
- SIM-kaart industriële kwaliteit, vooraf geconfigureerd, getest en geïnstalleerd • USB-kabel: 0,7 meter USB type A female naar type A male. De IQ Gateway maakt verbinding met het modem via deze kabel, die het modem ook voorziet van stroom.
- Bevestigingsmateriaal (kunststof montagerail en twee klinknagels)

Ondersteunde Combiner-modellen zijn IQ Combiner (X-IQ-AM1-240-B), IQ Combiner + (X-IQ-AM1-240-2), IQ Combiner 3 (X-IQ-AM1-240-3), IQ Combiner 3C (X-IQ-AM1-240-3C), IQ Combiner 3C-ES (X-IQ-AM1-240- 3C-ES), IQ Combiner 3-ES (X-IQ-AM1-240-3-ES), IQ Combiner 4 (X-IQ-AM1-240-4) and IQ Combiner 4C (X-IQ-AM1-240-4C).

Ondersteunde IQ Gateway-modellen omvatten IQ Gateway voor Noord-Amerika (ENV-IQ-AM1-240), IQ Gateway-S Standard voor Noord-Amerika (ENV-S-AB-120-A), IQ Gateway-S Metered voor Noord-Amerika (ENV-S -AM1-120), IQ Gateway Standard voor de rest van de wereld (ENV-S-WB-230), IQ Gateway Metered voor de rest van de wereld (ENV-S-WM-230).

Zowel Sprint/T-Mobile als AT&T-varianten bieden dekking in regio's waar er voldoende mobiele service is in het installatiegebied, waaronder de VS, Canada, Mexico, Puerto Rico, de Amerikaanse maagdeneilanden, Australië, Nieuw-Zeeland, Frankrijk, het Verenigd Koninkrijk, Nederland, Duitsland, Oostenrijk, België, Zwitserland, Spanje, Portugal en Italië.

- 
- 

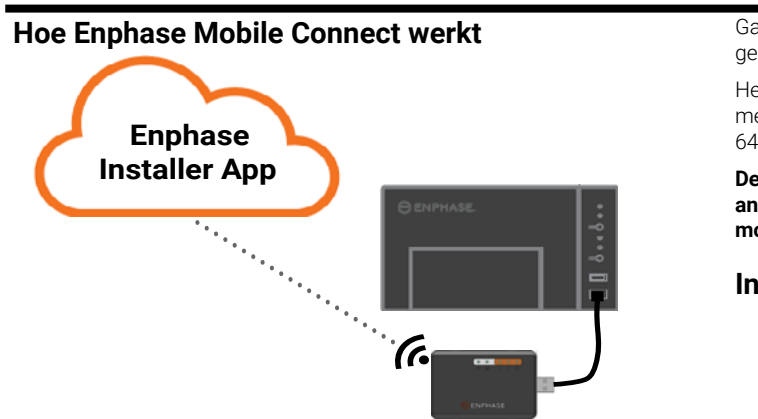

© 2021 Enphase Energy. Alle rechten voorbehouden. Enphase, het Enphase-logo, Enpahse IQ Gateway, IQ Combiner, IQ Microinverter, Installer Toolkit, Enlighten en andere handelsmerken of servicenamen zijn de handelsmerken van Enphase Energy, Inc. Wijziging van gegevens voorbehouden. Rev04-12-06-2021

#### **Apparaatonderhoud**

- Houd een ingeschakeld apparaat niet naast de ↿▃े pacemaker (draag het apparaat bijvoorbeeld niet in de borstzak van een shirt of blouse als deze zak zich ter hoogte van de pacemaker bevindt).**GEVAAR**: Risico op elektrische schokken. Risico op brand. Alleen gekwalificeerd personeel mag problemen met het mobiele Enphase Mobile Connect-modem oplossen.
- **• GEVAAR**: Risico op beschadiging van de apparatuur. Kies een installatieplaats waar de omgevingstemperatuur niet boven de 46ºC uitkomt.
- **• WAARSCHUWING**: Installeer de Enphase Mobile Connect volgens de instructies in deze handleiding voor optimale betrouwbaarheid en om aan de garantievereisten te voldoen.
- **• WAARSCHUWING**: Risico op beschadiging van de apparatuur. Blootstelling aan vloeistoffen kan het mobiele modem beschadigen.
- **• WAARSCHUWING**: Plaats het mobiele modem NIET in de buurt van computerschijven, creditcards of travel cards, of andere magnetische media. Het mobiele modem kan de informatie op de magnetische media beïnvloeden.

#### **Milieubescherming**

ELEKTRONISCH APPARAAT: GOOI NIET WEG. Afgedankte elektrische producten mogen niet met het huishoudelijk afval worden weggegooid. Raadpleeg uw lokale voorschriften voor de vereisten met betrekking tot de verwerking van elektrisch afval.

# **ALGEMENE VOORWAARDEN VOOR MOBIELE MODEMS**

De volgende algemene voorwaarden voor mobiele modems (Algemene voorwaarden) zijn van toepassing op iedereen die het mobiele modem van Enphase koopt en/of gebruikt (u, uw) om internetconnectiviteit voor een IQ Gateway-apparaat van Enphase mogelijk te maken (voorwaarden mobiele modem). Deze voorwaarden voor mobiele modems zijn opgenomen in en maken integraal onderdeel uit van de overeenkomst.

- 1. **Beschrijving mobiel modem, gebruik, ongeoorloofd gebruik, beperking van gebruik.** Het mobiele modem mag alleen worden gebruikt in combinatie met de IQ Gateway/IQ Combiner-producten van Enphase. Het mobiele modem mag niet worden gebruikt voor onwettige doeleinden.
- 2. **Beperkte garantie.** Het mobiele modem wordt geleverd met en wordt gedekt door een beperkte garantie van 5 jaar die is opgenomen in de standaard beperkte garantie van Enphase die te vinden is op [www.en](http://www.enphase.com/warranty)[phase.com/warranty](http://www.enphase.com/warranty) (Beperkte garantie). Behalve zoals uitdrukkelijk bepaald in deze sectie, wordt het mobiele modem, voor zover toegestaan door de toepasselijke wetgeving, geleverd op een '**AS IS**'-basis zonder enige garantie, en Enphase wijst uitdrukkelijk alle garanties af, expliciet, impliciet, en wettelijk inclusief de impliciete garanties van verkoopbaarheid, bevredigende kwaliteit, geschiktheid voor een bepaald doel, titel en niet-inbreuk. Elk gebruik van het mobiele modem anders dan uitdrukkelijk vermeld in deze algemene voorwaarden vormt een schending van de beperkte garantie en maakt deze nietig. Het mobiele modem bevat een simkaart die door een netwerkprovider wordt geleverd. De simkaart mag (a) niet uit het mobiele modem worden verwijderd en (b) niet worden gebruikt met een ander apparaat. Een dergelijke verwijdering of dergelijk gebruik vormt een schending van de beperkte garantie en maakt de beperkte garantie nietig.
- 3. **Gebied.** Het mobiele modem mag alleen worden gebruikt in de landen die in deze snelle-installatiehandleiding worden vermeld. Enphase behoudt zich naar eigen goeddunken het recht voor om de snelle-installatiehandleiding te wijzigen en staten waar het mobiele modem kan worden gebruikt toe te voegen of te verwijderen.
- 4. **Netwerkdekking.** De netwerkdekking is afhankelijk van de beschikbaarheid van het netwerk en dat is de verantwoordelijkheid van de serviceprovider van het netwerk. **Enphase is niet verantwoordelijk voor, en kan ook niet aansprakelijk worden gesteld door eindgebruikers voor het gebrek aan netwerkdekking door de serviceprovider, voor het ontbreken van dekking, een foutieve dekking of beëindiging van de dekking.**
- 5. **Verbinding.** De verbinding van mobiele modems is onderworpen aan de telecommunicatieregelgeving, het beleid en de voorwaarden van de netwerkserviceproviders en de toepasselijke wetten van het land waarin het mobiele modem zich bevindt en is geïnstalleerd. **Enphase geeft geen verklaringen of garanties met betrekking tot dergelijke connectiviteit en Enphase is niet verantwoordelijk of aansprakelijk jegens u als de netwerkserviceprovider geen verbinding levert. Enphase is ook niet verantwoordelijk of aansprakelijk als de verbinding door de netwerkserviceprovider wordt beëindigd.**
- 6. **Beleid voor acceptabel gebruik.** U moet zich houden aan het geldende beleid voor acceptabel gebruik dat op de betreffende website van de netwerkprovider is geplaatst. U alleen bent verantwoordelijk voor het naleven van deze voorwaarden. U zult Enphase vrijwaren, verdedigen en schadeloos stellen tegen alle claims of verliezen die Enphase lijdt als gevolg van uw schending van het beleid voor acceptabel gebruik.

#### **Voor mobiele modems met:**

 **AT & T-connectiviteit** – De voorwaarden die beschikbaar zijn op https://www.att.com/legal/terms.aup.html zijn van toepassing. **T-Mobile connectivity** – Voorwaarden beschikbaar op https://www. sprint.com/en/legal/acceptable-use-policy.html

- 1. Plaats de montagerail op het oppervlak waarop het modem moet worden bevestigd.
- 2. Zet de bevestiging vast op het oppervlak met behulp van de gaten aan elk uiteinde van het montagelipje
- 3. Schuif het modem in de groef in de montagerail.

#### **Plaats het modem op een vlakke ondergrond**

U kunt het modem ook op een vlakke, stabiele ondergrond plaatsen door gebruik te maken van de vier rubberen voetjes, met de statusledlampjes naar boven gericht.

# **A. Het modem bevestigen**

Bevestig het modem in een ondersteunde IQ Combiner of plaats het modem op een vlakke ondergrond.

#### **In een IQ Combiner-serie**

- 1. Open de IQ Combiner en zoek de montage-uitsparing op de spanningsvrije afdekbescherming van de IQ Combiner.
- 2. Verwijder de zwarte klinknagels en het bestaande mobiele modem (indien aanwezig) van de spanningsvrije afdekbescherming van de IQ Combiner en gooi deze weg.
	- **OPMERKING**: De klinknagels die bij CELLMODEM-01, 03 en M1 worden geleverd, passen niet bij
	- CELLMODEM-M1-06. Als er een CELLMO-DEM-01, 03 of M1 is geïnstalleerd met de IQ Combiner 3 of de IQ Combiner 4, verwijder
	- dan de bestaande klinknagels en gebruik de klinknagels die bij de CELLMODEM-M1-06 zijn geleverd.
- 3. Bevestig het montagelipje aan de
	- combiner met behulp van de meegeleverde klinknagels.
- 4. Plaats het nieuwe modem
	- (CELLMODEM-M1-06) op het montagelipje
	- en klik het vast.

#### **Het modem aan de muur of op een vlakke ondergrond bevestigen**

Enphase adviseert om de IQ Gateway en Mobile Connect in een niet-metalen behuizing te installeren. Voor installaties buitenshuis moet u een behuizing gebruiken die is gecertificeerd voor dit gebruik (NEMA 3R/IP54). De productbrochures en installatiehandleidingen van de IQ Gateway vermelden acceptabele soorten behuizing.

Monteer het modem ofwel aan de muur met behulp van de montagerail, of plaats het modem op een vlakke, horizontale ondergrond.

#### **Een montagerail gebruiken**

# **B. De USB-kabel aansluiten**

1. Sluit de USB-kabel eerst aan op de USB-poort(en) van de IQ Gateway. 2. Sluit vervolgens de type A USB-connector aan op de Enphase Mobile Connect.

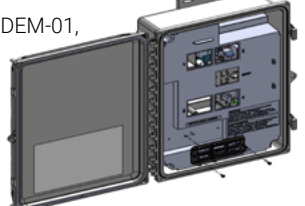

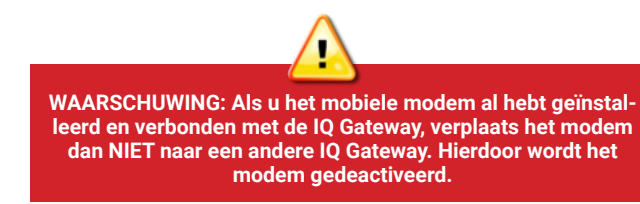

Een IQ Gateway met de Enphase Mobile Connect rapporteert automatisch aan Enlighten. Wanneer de IQ Gateway een internetverbinding tot stand brengt middels het mobiele modem, brandt het ledlampje van de netwerkcommunicatie van de IQ Gateway  $\bigodot$  continu groen.

#### **C. De verbindingsstatus en sterkte van het mobiele signaal controleren**

- 1. Op de IQ Gateway brandt het ledlampje voor de AP-modus  $\overline{\Theta}$  continu groen wanneer het netwerk beschikbaar is. Druk op de **AP-modusknop** als het AP-moduslampje niet brandt.
- 2. Ga op uw mobiele apparaat naar **Instellingen** en maak verbinding met het wifi-netwerk 'IQ Gateway\_nnnnnn' (waarbij 'nnnnnn' voor de laatste zes cijfers van het serienummer van de IQ Gateway staat).
- 3. Lanceer de Enphase Installer App en tik op verbinden met IQ Gateway.

U kunt de Enphase Installer App gebruiken om de status van het modem en de sterkte van het mobiele signaal te controleren. Het AP (Access Point) wifi-netwerk van de IQ gateway maakt het mogelijk uw mobiele apparaat (smartphone of tablet) te verbinden met de IQ Gateway.

#### 4. Tik op **Netwerk**.

#### 5. Tik onder **Netwerkconfiguratie** op **Mobiel**.

De app geeft de verbindingsstatus en een indicatie van de signaalsterkte weer.

6. Controleer de status van de verbinding en ga na of de signaalsterkte **minimaal twee strepen** is voor een goede gegevensoverdracht.

#### **Afmetingen Enphase Mobile Connect**

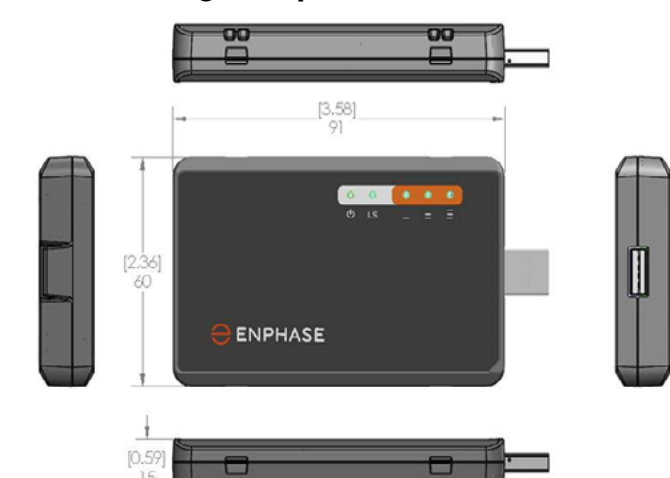

### **De statuslampjes van het mobiele modem controleren**

Het modem heeft de volgende statuslampjes:

- Voeding
- Koppeling
- Signaal

In de volgende tabellen worden de verschillende statussen vermeld. De lampjes zijn mogelijk moeilijk te zien als u er schuin naar kijkt. Kijk recht naar de lampjes.

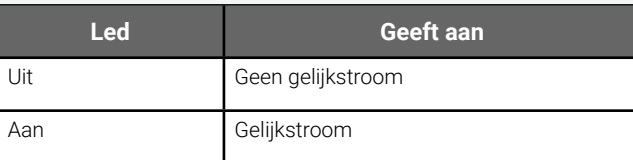

#### **Voeding**

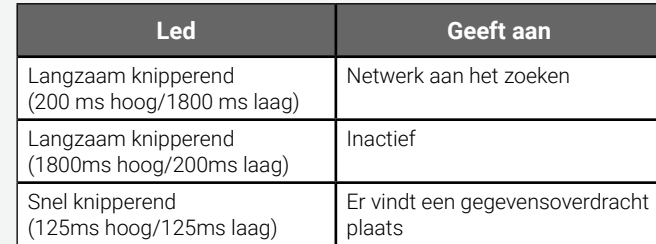

# **Koppeling**

### **Signaal**

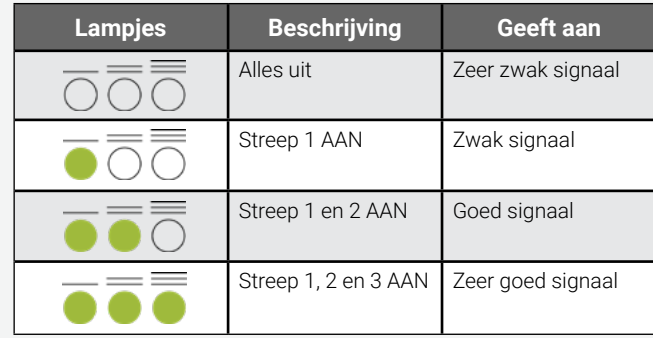

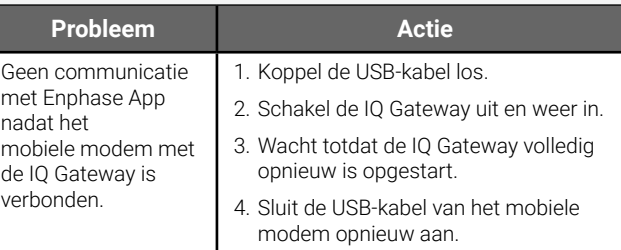

# **Probleemoplossing**

# **WETTELIJKE** KENNISGEVINGEN

#### **FCC-verklaring**

- $\cdot$  Lood<sup>1</sup>, [Pb] < 1000 PPM
- Kwik, [Hg] < 1000 PPM
- Chroom, [Cr+6] < 1000 PPM
- Cadmium, [Cd] < 100 PPM
- Polybroombifenylen, [PBB] < 1000 PPM
- Polybroomdifenylether, [PBDE] < 1000 PPM

<sup>1</sup>Het gebruik van lood is in sommige componenten vrijgesteld door de volgende RoHS-bijlage, waardoor er in sommige modellen mogelijk een hogere concentratie lood aanwezig is (>1000 PPM):

Deze apparatuur is getest en voldoet aan de limieten voor een digitaal apparaat van klasse B, in overeenstemming met deel 15 van de FCC-regels. Deze limieten zijn bedoeld om een redelijke bescherming te bieden tegen schadelijke interferentie bij installatie in een woonomgeving. Deze apparatuur genereert, gebruikt en kan radiofrequentie-energie uitstralen en kan, indien deze niet in overeenstemming met de instructies wordt geïnstalleerd en gebruikt, schadelijke interferentie veroorzaken aan radiocommunicatie. Er is echter geen garantie dat er in een bepaalde installatie geen interferentie zal optreden. Als deze apparatuur schadelijke interferentie veroorzaakt aan radio- of televisieontvangst, wat kan worden vastgesteld door de apparatuur uit en weer in te schakelen, raden we u aan om te proberen de interferentie te corrigeren door een of meer van de volgende maatregelen te treffen:

- Heroriënteer of verplaats het mobiele modem.
- Vergroot de afstand tussen de apparatuur en de ontvanger.
- Sluit de apparatuur aan op een stopcontact van een ander circuit dan het circuit waarop de ontvanger is aangesloten.
- Neem contact op met de Enphase-klantenservice als u hulp nodig hebt (<https://enphase.com/contact/support>).

Wijzigingen of aanpassingen die niet uitdrukkelijk zijn goedgekeurd door de partij die verantwoordelijk is voor de naleving, kunnen de bevoegdheid van de gebruiker om de apparatuur te bedienen ongeldig maken.

> Radiofrequentie-energie (RF) van mobiele apparaten kan sommige elektronische apparaten beïnvloeden, waardoor een elektromagnetische interferentie (EMI) ontstaat. De Amerikaanse voedsel- en warenautoriteit (FDA) heeft geholpen bij het ontwikkelen van een gedetailleerde testmethode om de EMI van mobiele apparatuur met geïmplanteerde pacemakers en defibrillatoren te meten. Als een bedrijf wil voldoen aan de Association for the Advancement of Medical Instrumentationstandaard (AAMI) moet deze testmethode worden uitgevoerd. Door te voldoen aan deze standaard kunnen fabrikanten garanderen dat pacemakers en defibrillatoren bestand zijn tegen EMI van mobiele apparaten

Dit digitale apparaat van klasse B voldoet aan Industry Canada ICES-003.

#### **EMC, veiligheid en voldoen aan de R&TTE-richtlijn**

De CE-markering wordt vermeld op dit product om te bevestigen dat het voldoet aan de volgende richtlijnen van de Europese Unie: richtlijn 2004/108/EC van de Raad van 15 december 2004 betreffende de onderlinge aanpassing van de wetgevingen van de lidstaten inzake elektromagnetische compatibiliteit;

en richtlijn 2006/95/EC van de Raad van 12 december 2006 betreffende de onderlinge aanpassing van de wettelijke voorschriften van de lidstaten inzake elektrisch materiaal bestemd voor gebruik binnen bepaalde spanningsgrenzen;

en

richtlijn 2011/65/EU van de Raad betreffende de beperking van het gebruik van bepaalde gevaarlijke stoffen in elektrische en elektronische apparatuur; en

richtlijn 1999/5/EC van de Raad van 9 maart 1999 betreffende radioapparatuur en telecommunicatie-eindapparatuur en de wederzijdse erkenning van hun conformiteit.

#### **Beperking van het gebruik van gevaarlijke stoffen (RoHS)**

Enphase Energy, Inc. Certificaat van overeenstemming 2011/65/EU

Enphase Energy, Inc. bevestigt dat de ingebedde producten overeenstemmen met de beperkingen van chemische concentraties zoals uiteengezet in richtlijn 2011/65/EU van het Europees Parlement (Beperking van het gebruik van gevaarlijke stoffen in elektrische en elektronische apparatuur - RoHS).

Deze Enphase-producten bevatten geen van de volgende niet-toegestane chemicaliën:

Milieuoverwegingen:

- Vochtgevoeligheidsniveau (MSL) =1
- Maximale soldeertemperatuur = 260°C (in een SMT reflow-oven)

weerstanden die lood in een glascomposiet of een composiet met keramische matrix bevatten.

#### **Montagerail en klinknagels**

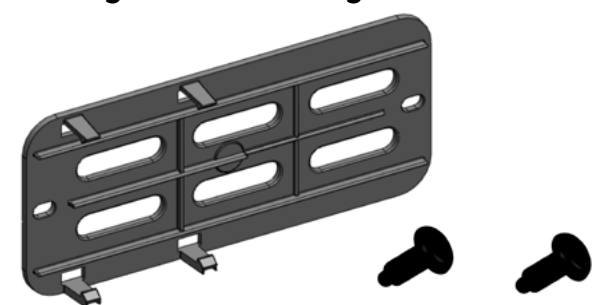

Het stroomlampje van het modem gaat branden wanneer het modem stroom krijgt. Na ongeveer twee minuten knippert het verbindingsstatuslampje om aan te geven dat er een netwerkverbinding is. De signaallampjes geven de signaalsterkte aan volgens de signaaltabel.

Er is geen aanvullende configuratie nodig. De IQ Gateway start automatisch met rapporteren aan Enlighten via het mobiele modem.

Controleer op de Envoy-S of IQ Gateway het netwerkcommunicatielampje om te verifiëren of er verbinding is met Enlighten. Zie de eerste pagina van dit document voor statusindicaties van IQ Gateway-ledlampjes.

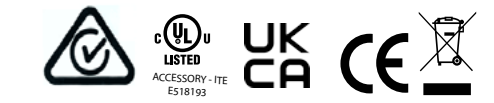

# **VEILIGHEIDS** WAARSCHUWINGEN

### **Algemene veiligheidsinstructies**

**GEVAAR:** Risico op elektrische schokken. Risico op brand. Probeer de Enphase Mobile Connect niet te repareren; deze bevat geen onderdelen die door de gebruiker kunnen worden onderhouden. Wanneer u de Enphase Mobile Connect wijzigt of opent, vervalt de garantie. De garantie wordt ongeldig wanneer de behuizing is verwijderd. Indien de Enphase Mobile Connect niet werkt, kunt u contact opnemen met de Enphase-klantenservice (<https://enphase.com/contact/support>).

**GEVAAR**: Risico op elektrische schokken. Gebruik Enphase-apparatuur nooit op een manier die niet door de fabrikant is aangegeven. Dit kan dodelijk zijn of letsel toebrengen aan personen. Daarnaast kan de apparatuur beschadigd raken.

**WAARSCHUWING**: Voer de installatie uit in overeenstemming met alle nationale en lokale voorschriften met betrekking tot het gebruik van radioapparatuur.

**WAARSCHUWING**: Dit mobiele apparaat kan interferentie veroorzaken met andere elektronische apparatuur als de apparatuur onvoldoende wordt beschermd.

**WAARSCHUWING**: Houd rekening met de beperkingen die zijn opgelegd voor de omgeving waarin het apparaat werkt, zoals brandstofdepots, chemische fabrieken of plaatsen waar explosieven tot ontploffing worden gebracht.

#### **Potentiële verstoring van pacemakers en andere medische apparatuur**

De FDA blijft de interactie tussen mobiele en andere medische apparatuur volgen. Indien er schadelijke interferentie optreedt, beoordeelt de FDA deze interferentie en wordt er gezocht naar een oplossing van het probleem.

#### **Voorzorgsmaatregelen voor personen met pacemakers**

EMI kan een pacemaker op drie manieren beïnvloeden:

- Deze weerhoudt de pacemaker van het afgeven van de
- stimulerende pulsen die het hartritme reguleren.
- Deze zorgt ervoor dat de pacemaker de pulsen onregelmatig afgeeft
- Deze zorgt ervoor dat de pacemaker het eigen ritme van het hart negeert en de pulsen op een vast ritme afgeeft.

Uit recent onderzoek blijkt dat mobiele apparaten geen aanzienlijk gezondheidsprobleem veroorzaken voor de meeste dragers van pacemakers. Personen die een pacemaker dragen, wordt echter wel geadviseerd enkele eenvoudige voorzorgsmaatregelen te nemen om EMI van mobiele apparatuur te vermijden:

- Houd het apparaat aan de andere kant van het lichaam dan de kant waar de pacemaker zit om extra afstand tussen de pacemaker en het apparaat te creëren.
- Houd een ingeschakeld apparaat niet naast de pacemaker (draag het apparaat bijvoorbeeld niet in de borstzak van een shirt of jas als deze zak zich ter hoogte van de pacemaker bevindt).

# SKRÓCONY PRZEWODNIK **INSTALACJI -PL**  $\ominus$  ENPHASE **Enphase Mobile Connect** – podręcznik instalacji (M1-06)

Niniejszy podręcznik zawiera instrukcje dotyczące instalacji modemu komórkowego Enphase™ Mobile Connect z rodziny CELLMODEM-M1-06, wyposażonego w Enphase Envoy-S i Enphase IQ Gateway dla Ameryki Północnej. Niniejszy przewodnik jest przeznaczony do użytku przez profesjonalistów zajmujących się montażem. Szczegółowe informacje na temat Envoy-S lub IQ Gateway podano w Podręczniku instalacji i obsługi. Przed zainstalowaniem modemu komórkowego Enphase Mobile Connect (zwanego dalej "Mobile Connect") należy zapoznać się ze wszystkimi ostrzeżeniami dotyczącymi bezpieczeństwa.

- Firma Enphase zaleca instalowanie IQ Gateway (lub Envoy-S) i Enphase Mobile Connect w obudowie wykonanej z materiału innego niż metal.
- W przypadku montażu zewnętrznego należy użyć obudowy przeznaczonej do użytku na zewnątrz.
- CELLMODEM-M1-06 obsługuje jedynie oprogramowanie IQ Gateway 7.X i nowsze. Aktualizacja oprogramowania IQ Gateway może zająć do 30 minut, więc należy ją przeprowadzić przed instalacją Enphase Mobile Connect CELLMODEM-M1-06

Odwiedzić stronę Sprint.com (obecnie część T-Mobile) lub ATT.com, aby uzyskać dokładną mapę zasięgu.

Podstawowy plan modemu komórkowego jest dostępny dla systemów wyposażonych w maksymalnie 64 mikroinwertery Enphase. Dodatkowe opłaty obowiązują w przypadku monitorowania systemów z więcej niż 64 mikroinwerterami.

**Enphase Mobile Connect nie może zostać przeniesiony do innego urządzenia IQ Gateway po przeprowadzeniu początkowej instalacji. Każda próba wykonania takiej czynności będzie skutkować dezaktywacją modemu.**

# **Wytyczne dotyczące instalacji**

**Obsługa klienta Enphase:** https://enphase.com/contact/support

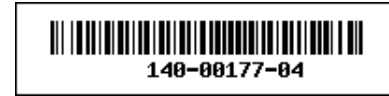

Enphase Mobile Connect to zestaw modemowy, który łączy się z Enphase Envoy-S lub IQ Gateway, eliminując konieczność nawiązania połączenia z internetem na miejscu w celu monitorowania systemu mikroinwerterów Enphase. Dodanie Enphase Mobile Connect do systemu Enphase zwiększa elastyczność instalacji i zapewnia niezawodne monitorowanie systemu niezależnie od usług internetowych świadczonych w danej lokalizacji.

Enphase Mobile Connect jest wstępnie skonfigurowany do obsługi danych, a jego aktywacja następuje po podłączeniu do IQ Gateway.

IQ Gateway gromadzi dane dot. produkcji energii na poziomie modułu i systemu, a także (o ile przeprowadzono konfigurację) dane o jej zużyciu w określonych odstępach czasu, zwykle 15-minutowych.

Ustawienie raportu dla IQ Gateway z Enphase Mobile Connect wymaga zastosowania trybu niskiej przepustowości, w którym dane są przesyłane do aplikacji Enphase cztery razy dziennie. 5-minutowe transmisje danych mają miejsce o godzinach 03:00, 09:00, 15:00 i 21:00. Po ich zakończeniu wyświetlenie danych na platformie do monitorowania Enphase Enlighten™ może zająć kilka minut.

#### **Informacje o Enphase Mobile Connect**

IQ Gateway w połączeniu z Enphase Mobile Connect zapewnia łączność plug and play z platformą do platformą do monitorowania Enlighten™– aplikacją firmy Enphase. Enphase Mobile Connect składa się z następujących elementów:

Poniższe Warunki dot. modemu komórkowego ("Warunki") mają zastosowanie do każdego, kto dokonuje zakupu lub używa ("Ty", "Twój") modemu komórkowego Enphase w celu umożliwienia połączenia z internetem dla urządzenia Enphase IQ Gateway ("Warunki dot. modemu komórkowego"). Niniejsze Warunki dot. modemu komórkowego są włączone do Umowy i stanowią jej integralną część.

- 4G-LTE CAT M1/2G CELLMODEM-M1-06 (rodzina wskazana przez format SKU CELLMODEM-M1-06-AB-CD, gdzie AB i CD podlegają zmianom) z pięcioletnim planem taryfowym M2M; CELLMODEM-M1-06-AT-05 z kartą SIM AT&T, a CELLMODEM-M1-06-SP-06 z planem taryfowym T-Mobile;
- karty SIM klasy przemysłowej, wstępnie skonfigurowanej, przetestowanej i zainstalowanej;
- kabla USB: 70 cm, USB typu A żeński do typu A męski. IQ Gateway łączy się z modemem za pomocą tego kabla, który również zasila modem.
- zestawu montażowego (plastikowej szyny montażowej i dwóch nitów).

Obsługiwane modele produktów Combiner obejmują IQ Combiner (X-IQ-AM1-240-B), IQ Combiner + (X-IQ-AM1-240-2), IQ Combiner 3 (X-IQ-AM1-240-3), IQ Combiner 3C (X-IQ-AM1-240-3C), IQ Combiner 3C-ES (X-IQ-AM1-240-3C-ES), IQ Combiner 3-ES (X-IQ-AM1-240-3-ES), IQ Combiner 4 (X-IQ-AM1-240-4) and IQ Combiner 4C (X-IQ-AM1-240-4C).

Obsługiwane modele IQ Gateway obejmują IQ Gateway dla Ameryki Północnej (ENV-IQ-AM1-240), IQ Gateway-S Standard dla Ameryki Północnej (ENV-S-AB-120-A), IQ Gateway-S Metered dla Ameryki Północnej (ENV-S-AM1-120), IQ Gateway Standard dla reszty świata (ENV-S-WB-230), IQ Gateway Metered dla reszty świata (ENV-S-WM-230).

Zarówno warianty Sprint/T-Mobile, jak i AT&T zapewniają zasięg w regionach, w których w miejscu instalacji występuje odpowiednia siła sygnału telefonii komórkowej, w tym w Stanach Zjednoczonych, Kanadzie, Meksyku, Portoryko, Wyspach Dziewiczych Stanów Zjednoczonych, Australii, Nowej Zelandii, Francji, Wielkiej Brytanii, Holandii, Niemczech, Austrii, Belgii, Szwajcarii, Hiszpanii, Portugalii i we Włoszech.

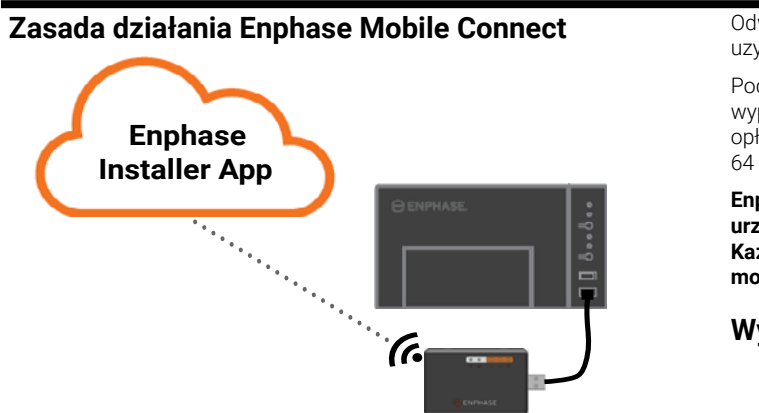

© 2021 Enphase Energy. Wszelkie prawa zastrzeżone. Enphase, logo Enphase, Enphase IQ Gateway, IQ Combiner, mikroinwerter IQ, Installer Toolkit, Enlighten i inne znaki towarowe lub nazwy usług są znakami towarowymi firmy Enphase Energy, Inc. Firma zastrzega sobie prawo do zmiany danych. Wer04-12-06-2021

**• NIEBEZPIECZEŃSTWO!** Ryzyko uszkodzenia sprzętu. Należy wybrać miejsce instalacji, w którym temperatura otoczenia nie przekracza 46°C.

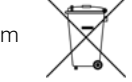

- **• OSTRZEŻENIE**! Aby zapewnić optymalną sprawność i spełnić wymagania gwarancji, urządzenie Enphase Mobile Connect należy instalować zgodnie z instrukcjami podanymi w niniejszym przewodniku.
- **• OSTRZEŻENIE**! Ryzyko uszkodzenia sprzętu. Kontakt z cieczami może spowodować uszkodzenie modemu komórkowego.
- **• OSTRZEŻENIE**! NIE należy umieszczać modemu komórkowego w pobliżu dysków komputerowych, kart kredytowych, elektronicznych biletów komunikacji miejskiej ani innych nośników magnetycznych. Może to wpłynąć na dane zapisane na tych nośnikach magnetycznych.

#### **Ochrona środowiska**

URZĄDZENIE ELEKTRONICZNE: NIE WYRZUCAĆ. Zużytych wyrobów elektrycznych nie należy wyrzucać razem z odpadami domowymi. Zapoznać się z lokalnymi przepisami w celu uzyskania informacji na temat wymagań związanych z utylizacją.

# **WARUNKI DOT. MODEMU KOMÓRKOWEGO**

- 1. **Opis, użytkowanie, nieautoryzowane użycie i ograniczenia użytkowania modemu komórkowego.** Modem komórkowy może być używany wyłącznie z produktami Enphase IQ Gateway/IQ Combiner. Modem komórkowy nie może być używany do celów niezgodnych z prawem.
- 2. **Ograniczona gwarancja.** Modem komórkowy jest objęty 5-letnią ograniczoną gwarancją, którą zawarto w standardowej ograniczonej gwarancji Enphase, dostępnej na stronie [www.enphase.com/war](http://www.enphase.com/warranty)[ranty](http://www.enphase.com/warranty) ("Ograniczona gwarancja"). Z wyjątkiem przypadków wyraźnie określonych w niniejszym punkcie, w maksymalnym stopniu dozwolonym przez obowiązujące prawo, modem komórkowy jest dostarczany w, **OBECNYM STANIE**" bez jakiejkolwiek gwarancji, a firma Enphase wyraźnie zrzeka się wszelkich gwarancji, wyraźnych, dorozumianych i ustawowych, w tym dorozumianych gwarancji w zakresie przydatności handlowej, zadowalającej jakości, przydatności do określonego celu, tytułu i nienaruszalności. Jakiekolwiek inne użycie modemu komórkowego niż to wyraźnie określone w niniejszych Warunkach stanowi naruszenie ograniczonej gwarancji i prowadzi do jej unieważnienia. Modem komórkowy jest wyposażony w kartę SIM dostarczoną przez operatora sieci. Karty SIM (a) nie wolno wyjmować z modemu komórkowego ani (b) używać z jakimkolwiek innym urządzeniem. Każde takie usunięcie lub użycie będzie stanowić naruszenie ograniczonej gwarancji i spowoduje jej unieważnienie.
- 3. **Terytorium.** Modem komórkowy może być używany tylko w krajach wymienionych w niniejszym skróconym przewodniku instalacji. Firma Enphase zastrzega sobie prawo do zmiany skróconego przewodnika instalacji wedle własnego uznania poprzez dodanie lub usunięcie regionów, w których może być używany modem komórkowy.
- 4. **Zasięg sieci.** Zasięg zależy od dostępności sieci, za co odpowiada dostawca usług sieciowych. **Firma Enphase nie ponosi jakiejkolwiek odpowiedzialności wobec żadnego użytkownika końcowego za brak zasięgu dostawcy usług sieciowych, zasięg niedostateczny, wadliwy lub jego przerwanie.**
- 5. **Łączność.** Łączność modemu komórkowego podlega przepisom i zasadom telekomunikacyjnym oraz warunkom dostawców usług sieciowych, a także obowiązującym przepisom w kraju, w którym modem komórkowy jest zlokalizowany i zamontowany. **Firma Enphase nie składa żadnych oświadczeń ani nie udziela żadnych gwarancji dotyczących takiej łączności. Ponadto firma Enphase nie ponosi żadnej odpowiedzialności wobec użytkownika za niemożność zapewnienia łączności przez dostawcę usług sieciowych ani żadnej odpowiedzialności z tytułu przerwania łączności przez dostawcę usług sieciowych.**
- 6. **Zasady dopuszczalnego użytkowania.** Użytkownik jest zobowiązany do przestrzegania obowiązujących zasad dopuszczalnego użytkowania opublikowanych na odpowiedniej stronie internetowej dostawcy sieci i sam ponosi odpowiedzialność za zapewnienie zgodności z ich warunkami. Użytkownik zwalnia firmę Enphase z odpowiedzialności i zabezpiecza ją przed wszelkimi roszczeniami lub stratami poniesionymi przez firmę Enphase z powodu naruszenia przez użytkownika zasad dopuszczalnego użytkowania.

#### **Modemy komórkowe:**

 **z łącznością zapewnianą przez AT&T** – obowiązują warunki dostępne pod adresem https://www.att.com/legal/terms.aup.html

 **z łącznością zapewnianą przez T-Mobile** – obowiązują warunki dostępne pod adresem https://www.sprint.com/en/legal/acceptable- -use-policy.html

#### **Montaż modemu na płaskiej powierzchni**

Modem można również umieścić na płaskiej stabilnej powierzchni, stawiając go na czterech gumowych nóżkach, z diodami LED stanu skierowanymi do góry.

# **A. Montaż modemu**

Zamontować modem w obsługiwanym urządzeniu IQ Combiner lub ustawić go na płaskiej powierzchni.

#### **Montaż wewnątrz urządzenia z serii IQ Combiner**

- 1. Otworzyć IQ Combiner i zlokalizować wgłębienie montażowe na odizolowanym elemencie pod napięciem urządzenia IQ Combiner.
- 2. Wyjąć czarne nity i dotychczasowy modem komórkowy (jeśli występuje) z odizolowanego elementu pod napięciem urządzenia IQ Combiner, a następnie usunąć je.

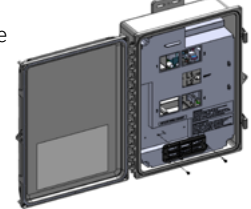

- 1. Umieścić szynę montażową na powierzchni montażowej.
- uchwytu montażowego. 2. Przymocować do powierzchni za pomocą otworów na każdym końcu
- 3. Wsunąć modem do rowka w szynie montażowej.
- **UWAGA**! Nity dostarczane z CELLMODEM-01, 03 i M1 nie są kompatybilne z CELLMODEM-M1-06. W przypadku CELLMODEM-01, 03 lub M1 zainstalowanego z urządzeniem IQ Combiner 3 lub IQ Combiner 4 należy usunąć nity i użyć nitów dostarczonych z CELLMODEM-M1-06. 3. Przymocować uchwyt montażowy
- do urządzenia Combiner za pomocą dołączonych nitów zatrzaskowych. 4. Ustawić nowy modem
- (CELLMODEM-M1-06) na uchwycie montażowym i zatrzasnąć.

#### **Montaż modemu na ścianie lub płaskiej powierzchni**

Firma Enphase zaleca instalowanie IQ Gateway i Mobile Connect w obudowie wykonanej z materiału innego niż metal. W przypadku montażu zewnętrznego należy użyć obudowy przeznaczonej do użytku na zewnątrz (NEMA 3R/IP54). Arkusze danych i przewodniki instalacji IQ Gateway zawierają listę dopuszczonych typów obudów.

Zamontować modem na ścianie za pomocą szyny montażowej lub umieść go na płaskiej, równej powierzchni.

#### **Użycie szyny montażowej**

# **B. Podłączanie kabla USB**

- 1. W pierwszej kolejności podłączyć kabel USB do jednego z portów USB urządzenia IQ Gateway.
- 2. Następnie podłączyć kabel USB typu A do Enphase Mobile Connect.

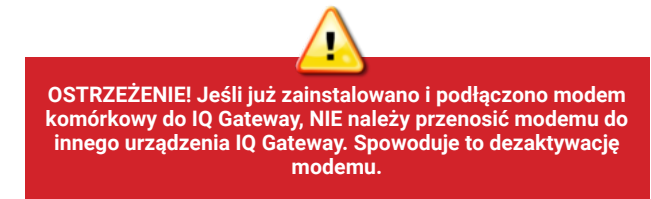

#### **C. Kontrola stanu połączenia i siły sygnału komórkowego**

IQ Gateway z Enphase Mobile Connect automatycznie przesyła dane do Enlighten. Gdy IQ Gateway nawiąże połączenie z internetem za pośrednictwem modemu komórkowego, dioda LED komunikacji sieciowej **CD** IQ Gateway zaświeci się na zielono.

Do sprawdzenia stanu modemu i siły sygnału komórkowego można użyć aplikacji Installer Toolkit firmy Enphase. Punkt dostępu (ang. Access Point, AP) IQ Gateway w postaci sieci Wi-Fi umożliwia podłączenie urządzenia mobilnego (smartfona lub tabletu) do IQ Gateway.

- 1. Na urządzeniu IQ Gateway dioda LED trybu Punkt dostępu  $\overline{\Theta}$  świeci na zielono, gdy sieć jest dostępna. Jeśli dioda LED trybu Punkt dostępu nie świeci się, nacisnąć przycisk **AP Mode** (Tryb Punkt dostępu).
- 2. Z poziomu urządzenia mobilnego przejść do opcji **Settings** (Ustawienia) i połączyć się z siecią Wi-Fi "Envoy\_nnnnn" (gdzie "nnnnnn" to ostatnie sześć cyfr numeru seryjnego urządzenia IQ Gateway).
- 3. Uruchomić aplikację Installer toolkit firmy Enphase i kliknąć opcję Connect to IQ Gateway (Połącz z IQ Gateway).
- 4. Kliknąć opcję **Network** (Sieć).
- 5. W sekcji **Network Configuration** (Konfiguracja sieci) wybrać opcję **Cellular** (Sieć komórkowa).

Aplikacja wyświetla stan połączenia (Connection Status) i siłę sygnału.

6. Sprawdzić stan połączenia i upewnić się, że siła sygnału wynosi **co najmniej dwie kreski**, aby zapewnić transmisję danych na odpowiednim poziomie.

#### **Wymiary Enphase Mobile Connect**

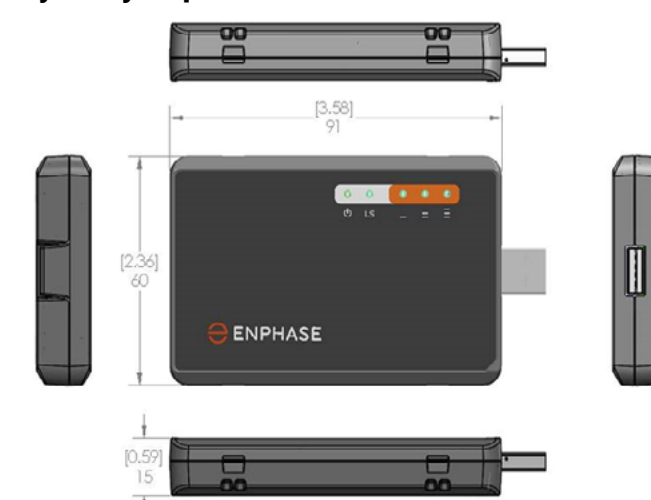

### **Kontrola diod LED stanu modemu komórkowego**

Modem wyposażony jest w następujące diody LED stanu:

- moc,
- łącze,
- sygnał.

W poniższych tabelach opisano stan diod LED. Diody LED mogą być trudne do rozróżnienia pod pewnym kątem. Należy je sprawdzać, stojąc dokładnie przed nimi.

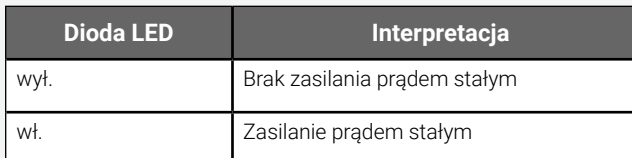

#### **Moc**

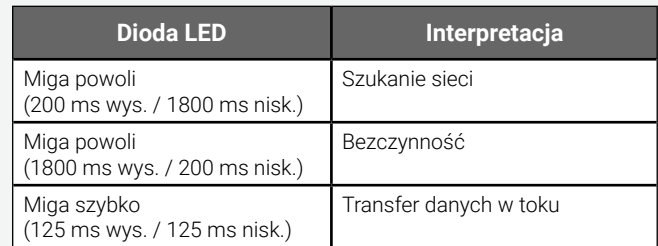

### **Łącze**

# **Sygnał**

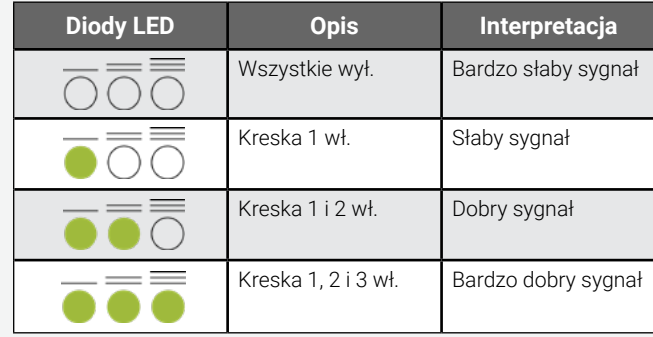

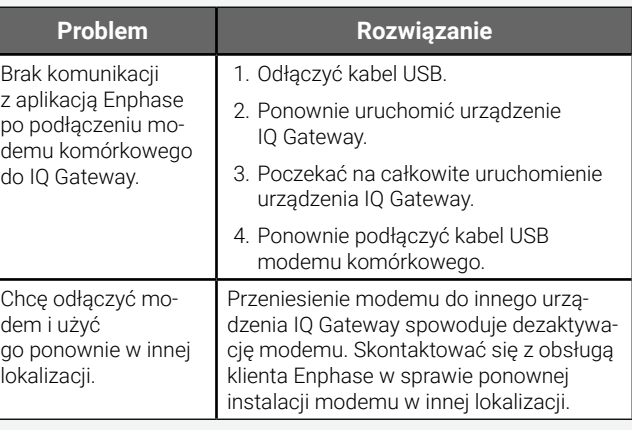

# **Rozwiązywanie problemów**

# UWAGI DOT. **PRZEPISÓW**

#### **Oświadczenie FCC**

- $\cdot$  ołów<sup>1</sup>, [Pb] < 1000 ppm,
- $\cdot$  rteć, [Hg]  $\leq$  1000 ppm,
- sześciowartościowy chrom, [Cr+6] <1000 ppm,
- $\cdot$  kadm, [Cd] < 100 ppm,
- polibromowany bifenyl, [PBB] < 1000 ppm,
- polibromowany eter difenylowy, [PBDE] <1000 ppm.

<sup>1</sup> Użycie ołowiu w niektórych podzespołach jest wyłączone na mocy poniższego załącznika RoHS, dlatego w niektórych modułach występuje wyższe stężenie ołowiu (>1000 ppm);

Niniejsze urządzenie pomyślnie przeszło testy zgodności z ograniczeniami określonymi dla klasy B urządzeń cyfrowych zawartymi w części 15 zasad komisji FCC. Ograniczenia te mają na celu zapewnienie rozsądnej ochrony przed szkodliwymi zakłóceniami w instalacji mieszkaniowej. Niniejsze urządzenie generuje, wykorzystuje i może emitować energię o częstotliwości radiowej, a w przypadku instalacji i używania niezgodnych z instrukcjami może powodować szkodliwe zakłócenia w komunikacji radiowej. Nie ma jednak gwarancji, że zakłócenia nie wystąpią w konkretnej instalacji. Jeśli to urządzenie powoduje szkodliwe zakłócenia w odbiorze radiowym lub telewizyjnym, co można określić poprzez jego ponowne uruchomienie, zaleca się podjęcie próby usunięcia zakłóceń za pomocą co najmniej jednego z następujących środków:

- zmiana orientacji lub przeniesienie modemu komórkowego w inne miejsce,
- zwiększenie odstępu między sprzętem a odbiornikiem,
- podłączenie urządzenia do gniazdka innego obwodu niż to, do którego podłączony jest odbiornik,
- kontakt z obsługą klienta Enphase w celu uzyskania pomocy ([https://](https://enphase.com/contact/support) [enphase.com/contact/support](https://enphase.com/contact/support)).

Zmiany lub modyfikacje, które nie zostały wyraźnie zatwierdzone przez stronę odpowiedzialną za zgodność, mogą pozbawić użytkownika prawa do obsługi tego sprzętu.

Niniejsze urządzenie cyfrowe klasy B jest zgodne z normą Industry Canada ICES-003.

#### **Zgodność z dyrektywami EMC, bezpieczeństwa i R&TTE**

Znak CE został umieszczony na tym produkcie celem potwierdzenia zgodności z następującymi dyrektywami Wspólnoty Europejskiej: dyrektywa 2004/108/WE Parlamentu Europejskiego i Rady z dnia 15 grudnia 2004 r. w sprawie zbliżenia ustawodawstw państw członkowskich odnoszących się do kompatybilności elektromagnetycznej oraz

dyrektywa 2006/95/WE Parlamentu Europejskiego i Rady z dnia 12 grudnia 2006 r. w sprawie harmonizacji ustawodawstw państw członkowskich odnoszących się do sprzętu elektrycznego przewidzianego do stosowania w określonych granicach napięcia

oraz dyrektywa 2011/65/UE Parlamentu Europejskiego i Rady w sprawie ograniczenia stosowania niektórych niebezpiecznych substancji w sprzęcie elektrycznym i elektronicznym

oraz

dyrektywa 1999/5/WE Parlamentu Europejskiego i Rady z dnia 9 marca 1999 r. w sprawie urządzeń radiowych i końcowych urządzeń telekomunikacyjnych oraz wzajemnego uznawania ich zgodności.

#### **Ograniczenie stosowania niebezpiecznych substancji (RoHS)**

Enphase Energy, Inc. Certyfikat zgodności 2011/65/UE

Enphase Energy, Inc. potwierdza, że jej produkty są zgodne z ograniczeniami stężenia substancji chemicznych określonymi w dyrektywie Parlamentu Europejskiego i Rady 2011/65/UE w sprawie ograniczenia stosowania niektórych niebezpiecznych substancji w sprzęcie elektrycznym i elektronicznym (RoHS).

Te produkty Enphase nie zawierają następujących zakazanych środków chemicznych:

Aspekty środowiskowe:

- poziom wrażliwości na wilgoć (MSL) = 1
- maksymalna temperatura lutowania = 260°C (w piecu rozpływowym SMT)

Rezystory zawierające ołów w szklanych lub ceramicznych składnikach matryc.

# **Szyna montażowa i nity**

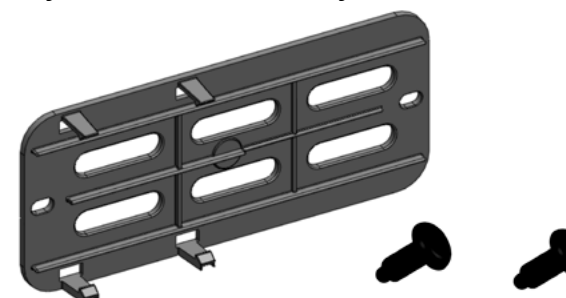

Dioda LED zasilania modemu zaświeci się po zasileniu modemu. Po około dwóch minutach dioda LED stanu łącza zacznie migać, wskazując nawiązanie połączenia sieciowego. Diody sygnalizacyjne wskazują siłę sygnału zgodnie z tabelą sygnalizacyjnych diod LED.

Nie jest wymagane przeprowadzenie dodatkowej konfiguracji. IQ Gateway automatycznie rozpoczyna przesyłanie danych do Enlighten za pośrednictwem modemu komórkowego.

Sprawdzić diodę LED komunikacji sieciowej na Envoy-S lub IQ Gateway, aby zweryfikować łączność z Enlighten. Wskazania diod LED stanu IQ Gateway, patrz pierwsza strona niniejszego dokumentu.

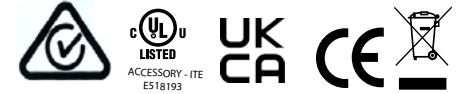

# OSTRZEŻENIA DOTYCZĄCE **BEZPIECZEŃSTWA Ogólne informacje dotyczące bezpieczeństwa**

**NIEBEZPIECZEŃSTWO!** Ryzyko porażenia prądem. Ryzyko pożaru. Nie próbować naprawiać Enphase Mobile Connect. Urządzenie nie zawiera części przeznaczonych do samodzielnej naprawy przez użytkownika. Otwieranie lub ingerowanie w Enphase Mobile Connect spowoduje unieważnienie gwarancji. Gwarancja traci ważność w przypadku zdjęcia pokrywy. W przypadku awarii Enphase Mobile Connect należy zwrócić się o pomoc do obsługi klienta Enphase ([https://enphase.com/contact/](https://enphase.com/contact/support) [support](https://enphase.com/contact/support)).

**NIEBEZPIECZEŃSTWO**! Ryzyko porażenia prądem. Zakazuje się eksploatacji sprzętu firmy sprzętu firmy Enphase w sposób inny niż określony przez producenta. W przeciwnym razie może dojść do śmierci, obrażeń ciała lub uszkodzenia sprzętu.

**OSTRZEŻENIE**! Wszelkie prace instalacyjne instalacyjne należy wykonywać zgodnie zgodnie ze wszystkimi krajowymi i lokalnymi przepisami dotyczącymi korzystania z urządzeń radiowych.

**OSTRZEŻENIE**! Niniejsze urządzenie komórkowe może powodować zakłócenia z innym sprzętem elektronicznym, jeśli jest on nieodpowiednio zabezpieczony.

**OSTRZEŻENIE**! Przestrzegać ograniczeń dla każdego środowiska, w którym urządzenie może działać, w tym składów paliwa, zakładów chemicznych lub miejsc, w których prowadzone są prace strzałowe. **Potencjalne zakłócenie pracy rozruszników serca i innych wyrobów medycznych**

Energia o częstotliwości radiowej (RF) generowana przez urządzenia komórkowe może wpływać na niektóre urządzenia elektroniczne, powodując zakłócenia elektromagnetyczne (EMI). FDA wzięła udział w pracach mających na celu opracowanie szczegółowej metody testowania zakłóceń elektromagnetycznych generowanych przez urządzenia komórkowe, które wpływają na działanie wszczepionych rozruszników serca i defibrylatorów. Ta metoda testowania jest częścią normy Association for the Advancement of Medical Instrumentation (AAMI). Norma ta pozwala producentom zapewnić, że rozruszniki serca i defibrylatory są zabezpieczone przed zakłóceniami elektromagnetycznymi generowanymi przez urządzenia komórkowe.

FDA nadal monitoruje urządzenia komórkowe pod kątem ich oddziaływania na inne wyroby medyczne. W przypadku wystąpienia szkodliwych zakłóceń FDA oceni je i podejmie odpowiednie środki w celu rozwiązania problemu.

#### **Środki ostrożności dla osób z rozrusznikami serca**

Zakłócenia elektromagnetyczne mogą wpływać na rozruszniki serca na jeden z trzech sposobów:

- Powstrzymać rozrusznik przed wytwarzaniem impulsów stymulujących, które regulują rytm serca.
- Spowodować dostarczanie nieregularnych impulsów przez rozrusznik.
- Sprawić, że rozrusznik będzie ignorował rytm serca i dostarczał impulsy ze stałą częstotliwością.

Najnowsze badania wskazują, że urządzenia komórkowe nie stanowią znaczącego problemu zdrowotnego dla większości osób z rozrusznikami serca. Jednak osoby te mogą podjąć proste środki ostrożności, aby uniknąć wystąpienia zakłóceń elektromagnetycznych z urządzeniami komórkowymi:

- Trzymać urządzenie po przeciwnej stronie ciała niż rozrusznik w celu zwiększenia odległości między nimi.
- Unikać umieszczania włączonego urządzenia obok rozrusznika (np. nie nosić urządzenia w kieszeni koszuli lub kurtki bezpośrednio przy rozruszniku).

# **Konserwacja urządzenia**

**• NIEBEZPIECZEŃSTWO!** Ryzyko porażenia prądem. Ryzyko pożaru. Jedynie wykwalifikowany personel jest upoważniony do rozwiązywania problemów z modemem komórkowym Enphase Mobile Connect.